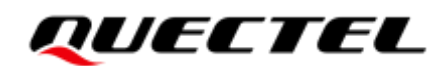

# **ECx00U&EGx00U Series MQTT Application Note**

#### **LTE Standard Module Series**

Version: 1.0

Date: 2021-05-24

Status: Released

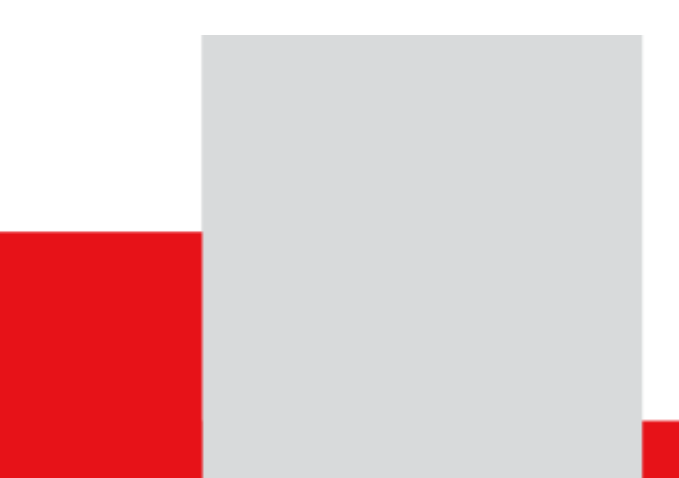

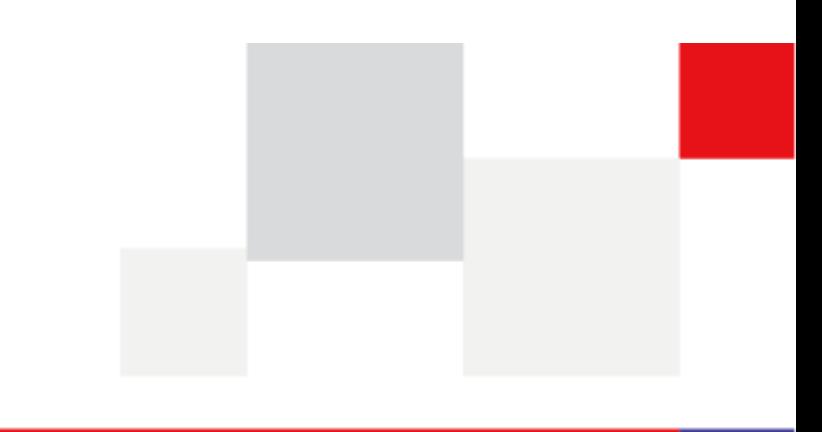

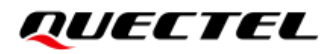

**Our aim is to provide customers with timely and comprehensive service. For any assistance, please contact our company headquarters:**

**Quectel Wireless Solutions Co., Ltd.**  Building 5, Shanghai Business Park Phase III (Area B), No.1016 Tianlin Road, Minhang District, Shanghai 200233, China Tel: +86 21 5108 6236 Email: [info@quectel.com](mailto:info@quectel.com)

Or our local office. For more information, please visit: [http://www.quectel.com/support/sales.htm.](http://www.quectel.com/support/sales.htm)

For technical support, or to report documentation errors, please visit: <http://www.quectel.com/support/technical.htm> Or email to [support@quectel.com.](mailto:support@quectel.com)

#### **General Notes**

Quectel offers the information as a service to its customers. The information provided is based upon customers' requirements. Quectel makes every effort to ensure the quality of the information it makes available. Quectel does not make any warranty as to the information contained herein, and does not accept any liability for any injury, loss or damage of any kind incurred by use of or reliance upon the information. All information supplied herein is subject to change without prior notice.

#### **Disclaimer**

While Quectel has made efforts to ensure that the functions and features under development are free from errors, it is possible that these functions and features could contain errors, inaccuracies and omissions. Unless otherwise provided by valid agreement, Quectel makes no warranties of any kind, implied or express, with respect to the use of features and functions under development. To the maximum extent permitted by law, Quectel excludes all liability for any loss or damage suffered in connection with the use of the functions and features under development, regardless of whether such loss or damage may have been foreseeable.

#### **Duty of Confidentiality**

The Receiving Party shall keep confidential all documentation and information provided by Quectel, except when the specific permission has been granted by Quectel. The Receiving Party shall not access or use Quectel's documentation and information for any purpose except as expressly provided herein. Furthermore, the Receiving Party shall not disclose any of the Quectel's documentation and information to any third party without the prior written consent by Quectel. For any noncompliance to the above requirements, unauthorized use, or other illegal or malicious use of the documentation and information, Quectel will reserve the right to take legal action.

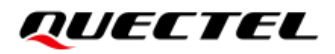

#### **Copyright**

The information contained here is proprietary technical information of Quectel. Transmitting, reproducing, disseminating and editing this document as well as using the content without permission are forbidden. Offenders will be held liable for payment of damages. All rights are reserved in the event of a patent grant or registration of a utility model or design.

*Copyright © Quectel Wireless Solutions Co., Ltd. 2021. All rights reserved.*

### <span id="page-3-0"></span>**About the Document**

### **Revision History**

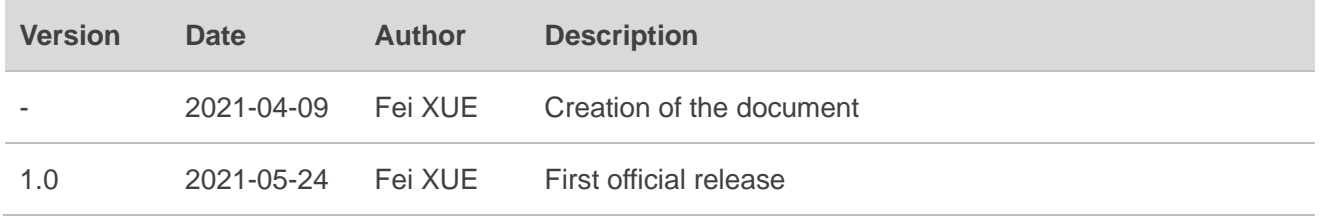

#### <span id="page-4-0"></span>**Contents**

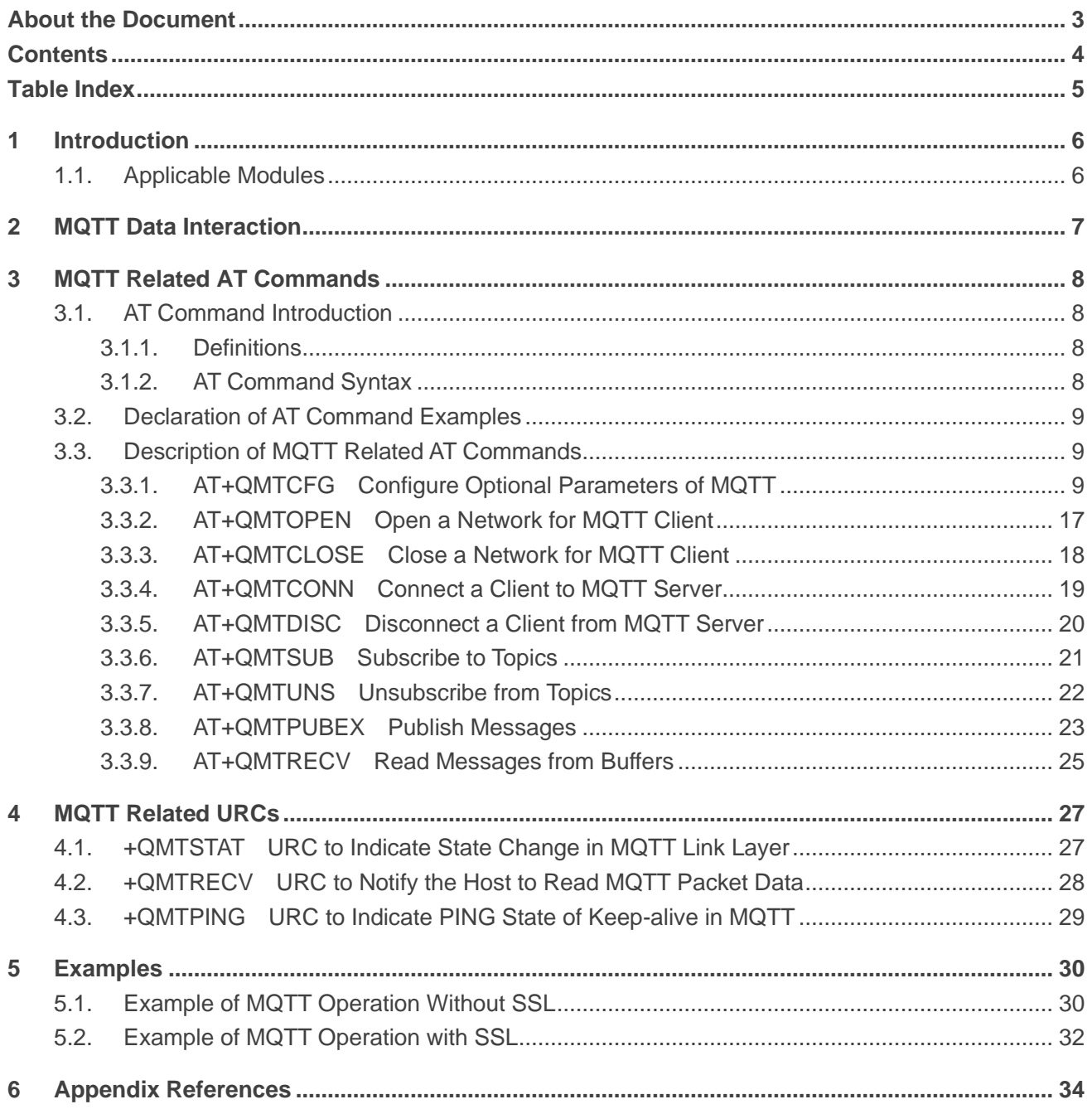

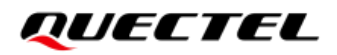

#### <span id="page-5-0"></span>**Table Index**

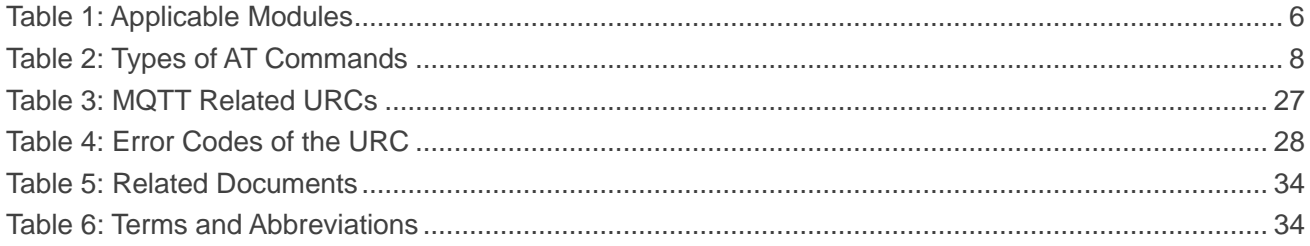

### <span id="page-6-0"></span>**1 Introduction**

Quectel LTE Standard ECx00U series and EGx00U modules support MQTT. MQTT is a broker-based publish/subscribe messaging protocol designed to be open, simple, lightweight and easy to implement. It is designed for connections with remote locations where a "small code footprint" is required or the network bandwidth is limited.

This document introduces how to use the MQTT function of the following Quectel modules through AT commands.

#### <span id="page-6-1"></span>**1.1. Applicable Modules**

#### <span id="page-6-2"></span>**Table 1: Applicable Modules**

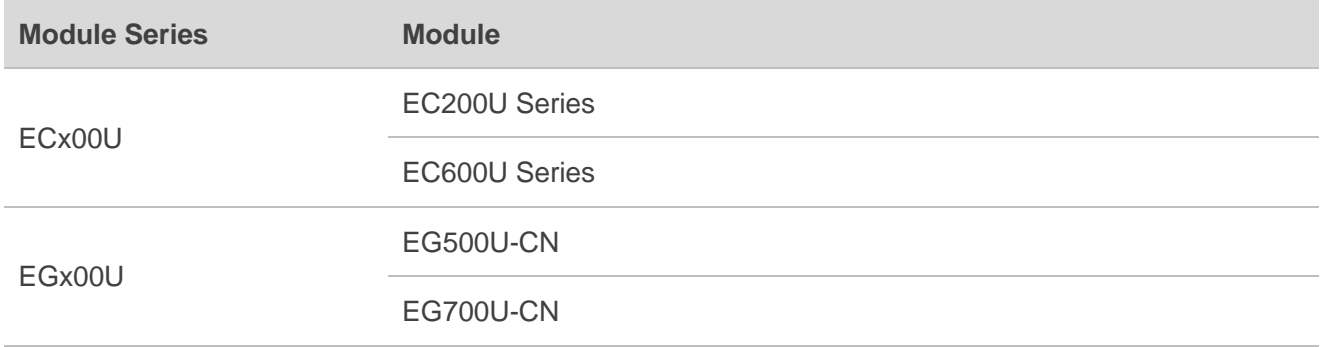

## <span id="page-7-0"></span>**2 MQTT Data Interaction**

This chapter gives the data interaction mechanism of MQTT function.

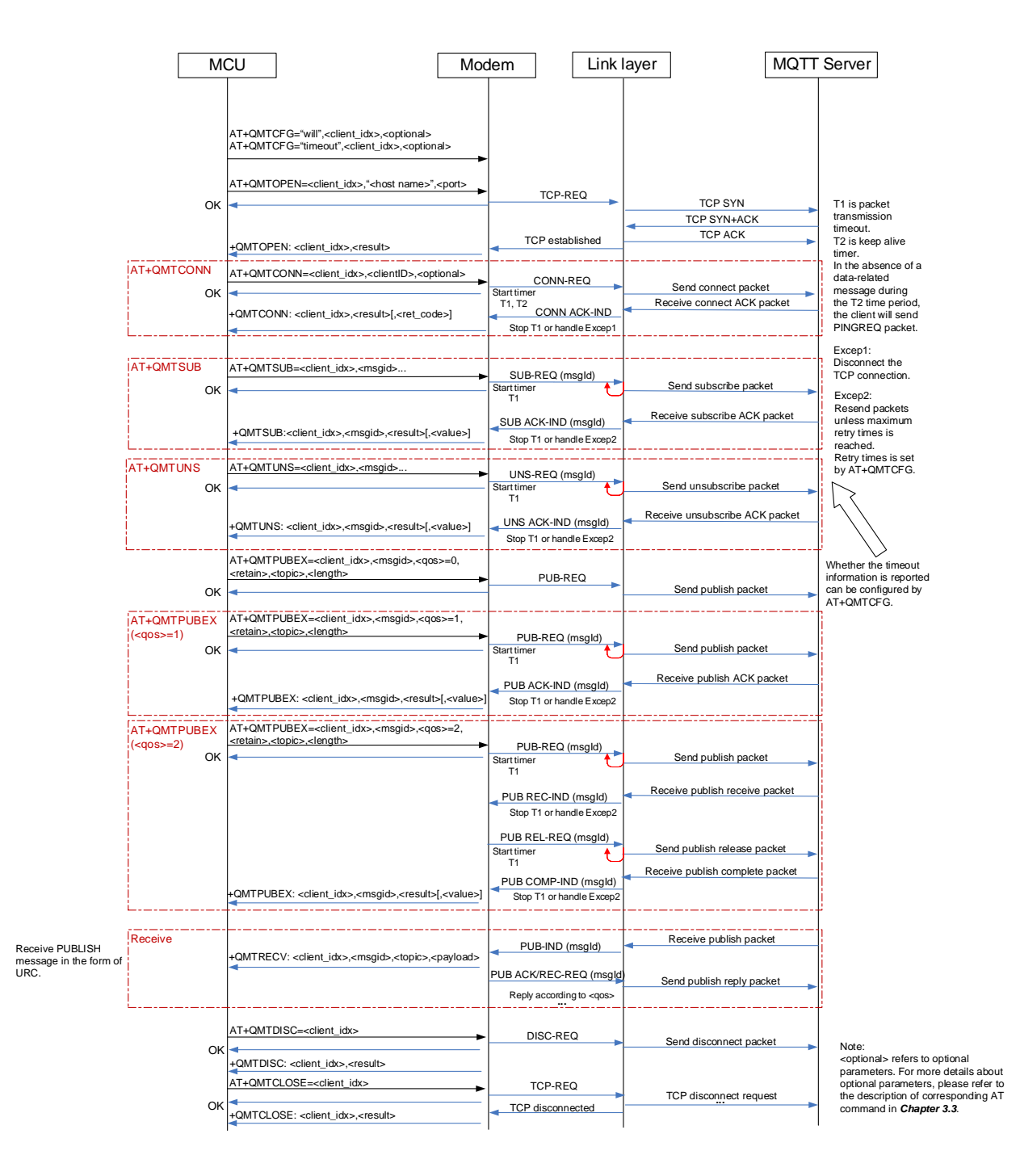

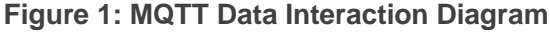

## <span id="page-8-0"></span>**3 MQTT Related AT Commands**

This chapter presents the AT commands for operating MQTT function.

#### <span id="page-8-1"></span>**3.1. AT Command Introduction**

#### <span id="page-8-2"></span>**3.1.1. Definitions**

- ⚫ **<CR>** Carriage return character.
- ⚫ **<LF>** Line feed character.
- ⚫ **<...>** Parameter name. Angle brackets do not appear on the command line.
- [...] **Comet Optional parameter of a command or an optional part of TA information response.** Square brackets do not appear on the command line. When an optional parameter is not given in a command, the new value equals to its previous value or the default settings, unless otherwise specified.
- **Underline** Default setting of a parameter.

#### <span id="page-8-3"></span>**3.1.2. AT Command Syntax**

All command lines must start with **AT** or **at** and end with **<CR>**. Information responses and result codes always start and end with a carriage return character and a line feed character: **<CR><LF><response><CR><LF>**. In tables presenting commands and responses throughout this document, only the commands and responses are presented, and **<CR>** and **<LF>** are deliberately omitted.

#### <span id="page-8-4"></span>**Table 2: Types of AT Commands**

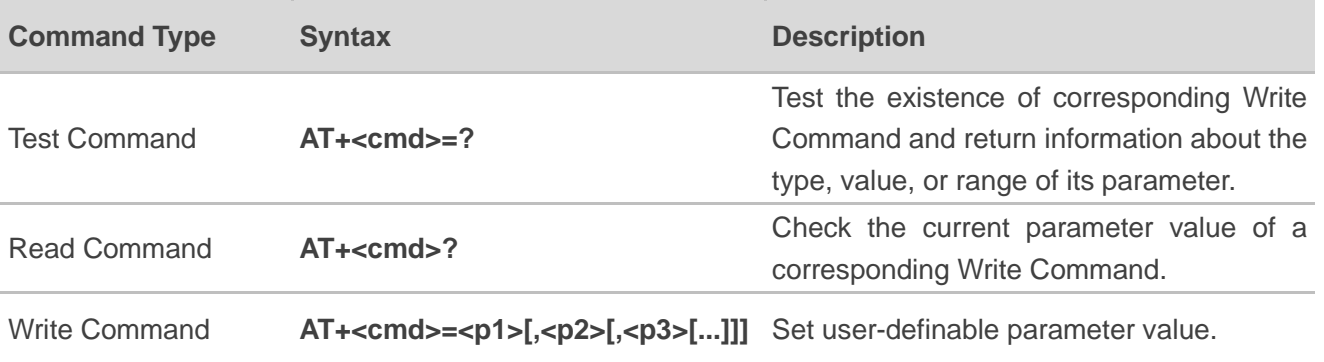

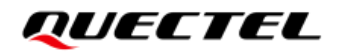

Execution Command **AT+<cmd>** 

Return a specific information parameter or perform a specific action.

#### <span id="page-9-0"></span>**3.2. Declaration of AT Command Examples**

The AT command examples in this document are provided to help you familiarize with AT commands and learn how to use them. The examples, however, should not be taken as Quectel's recommendation or suggestions about how you should design a program flow or what status you should set the module into. Sometimes multiple examples may be provided for one AT command. However, this does not mean that there exists a correlation among these examples and that they should be executed in a given sequence.

#### <span id="page-9-1"></span>**3.3. Description of MQTT Related AT Commands**

#### <span id="page-9-2"></span>**3.3.1. AT+QMTCFG Configure Optional Parameters of MQTT**

This command configures optional parameters of MQTT.

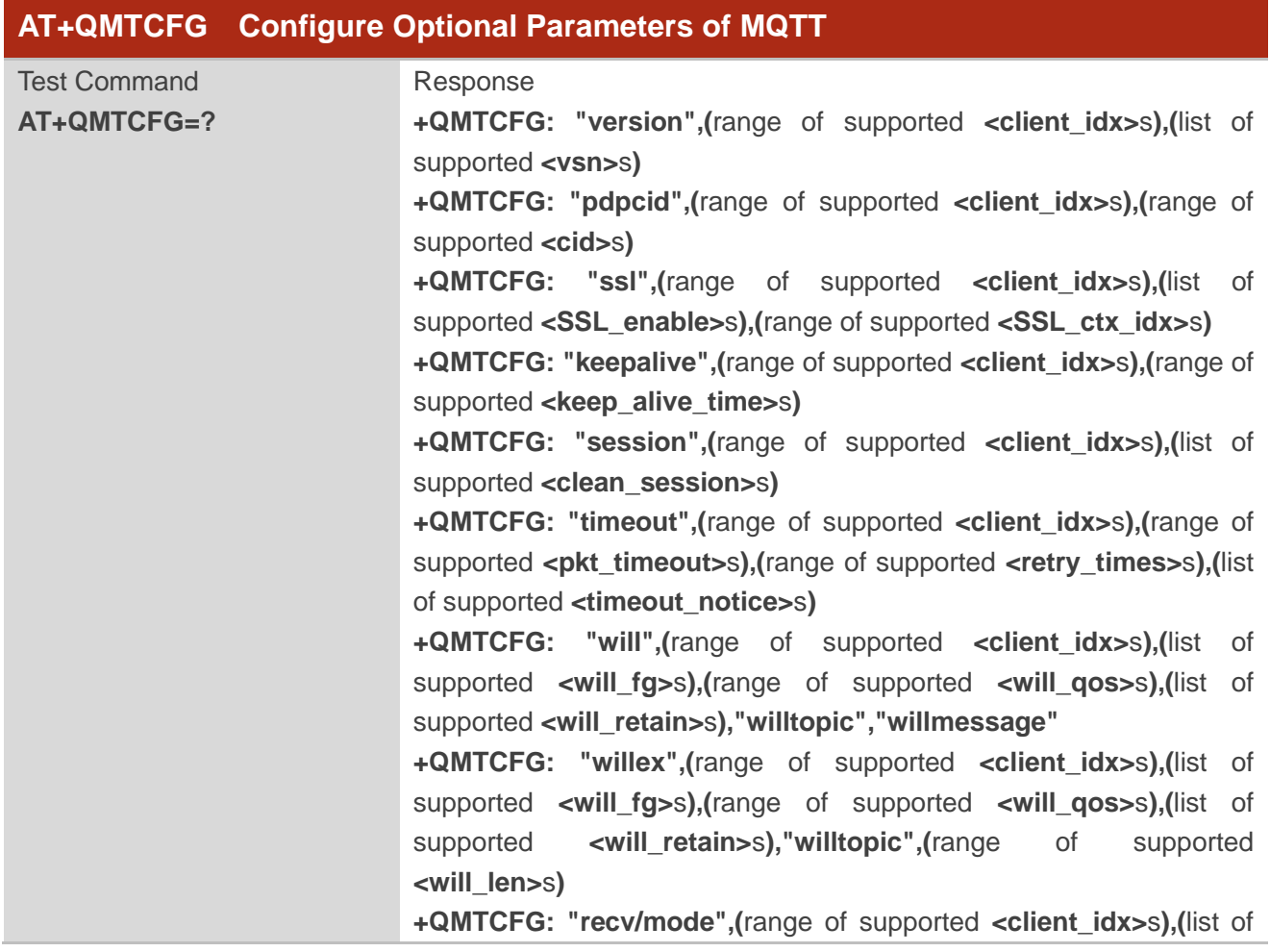

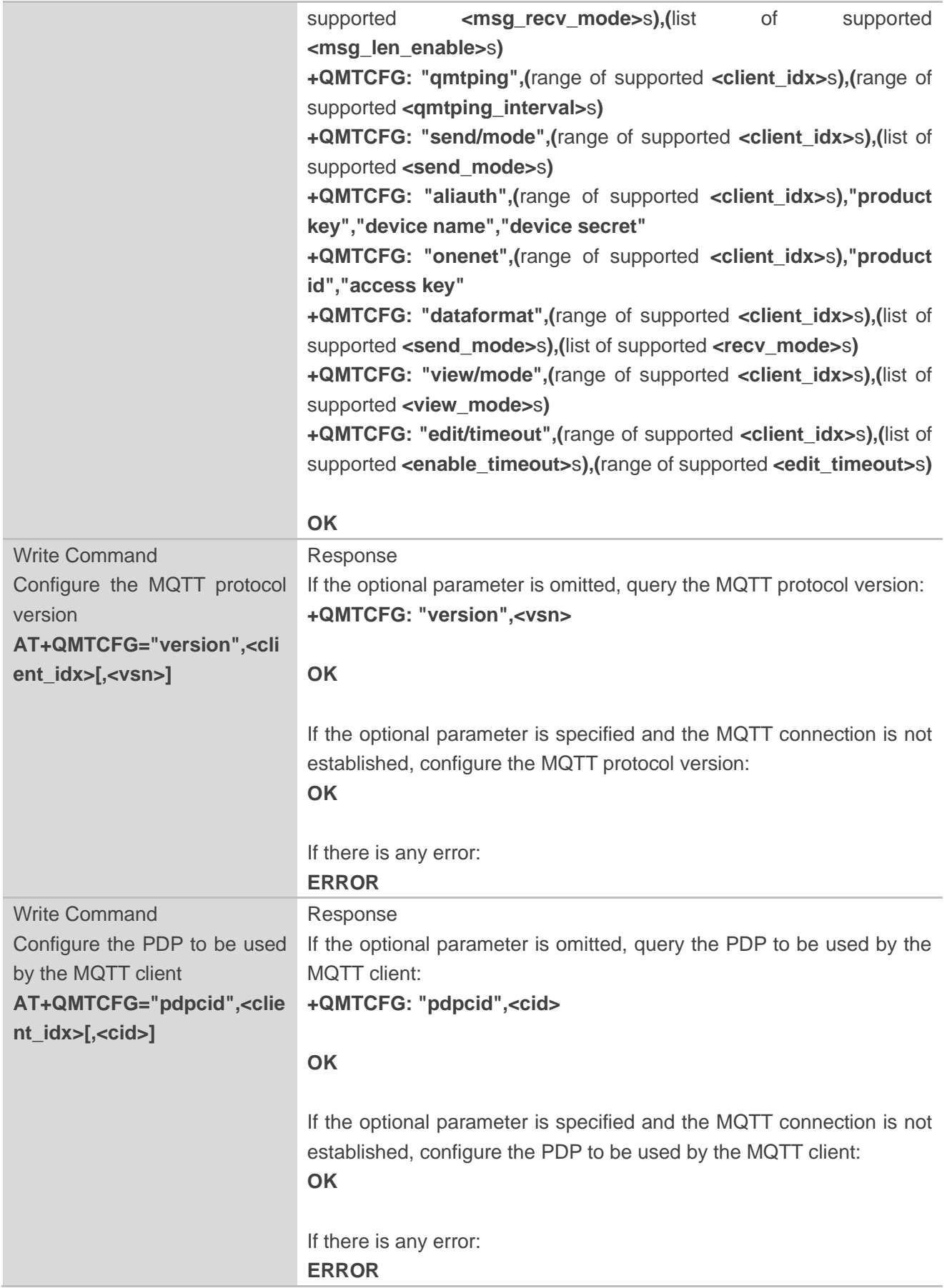

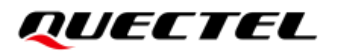

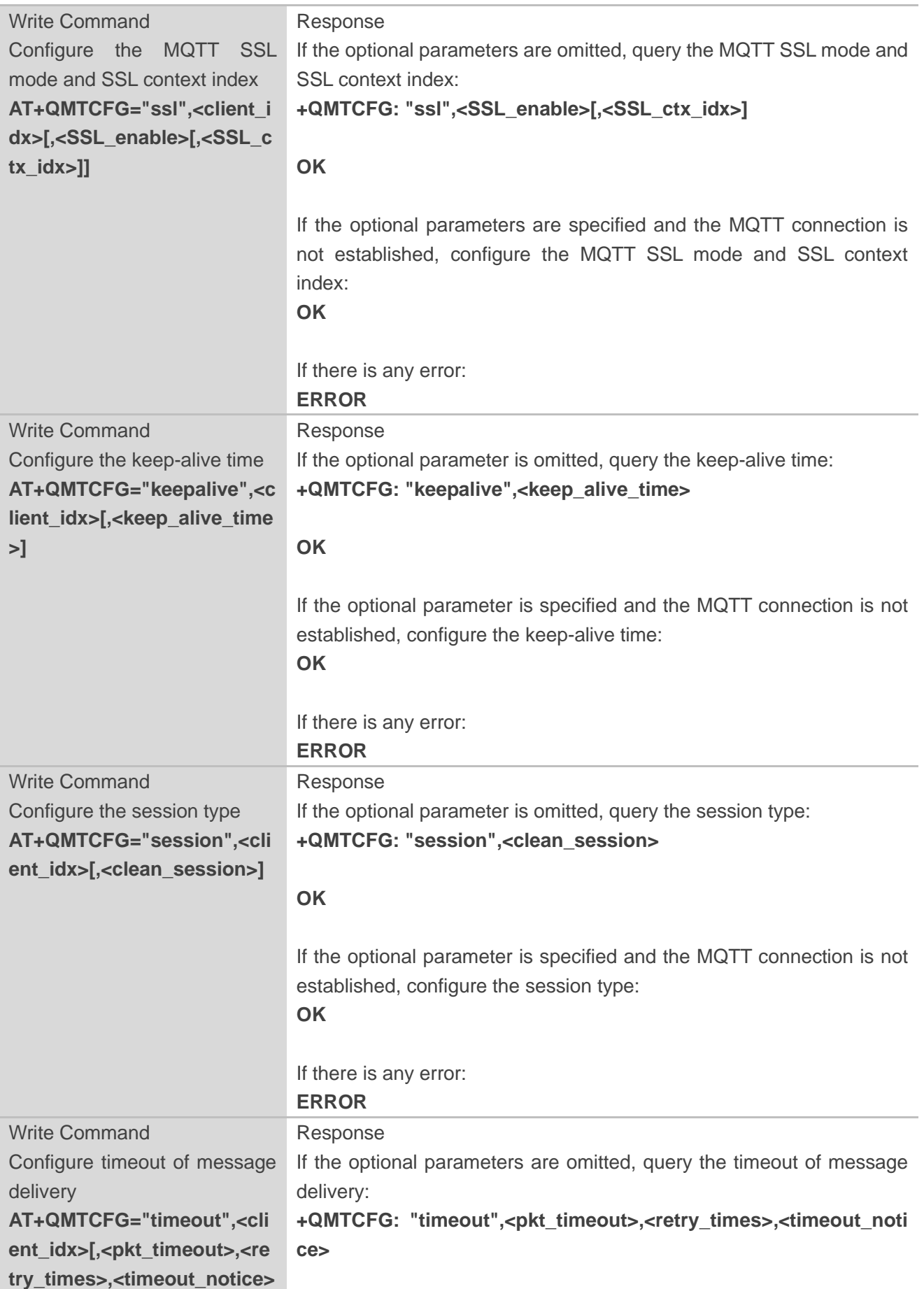

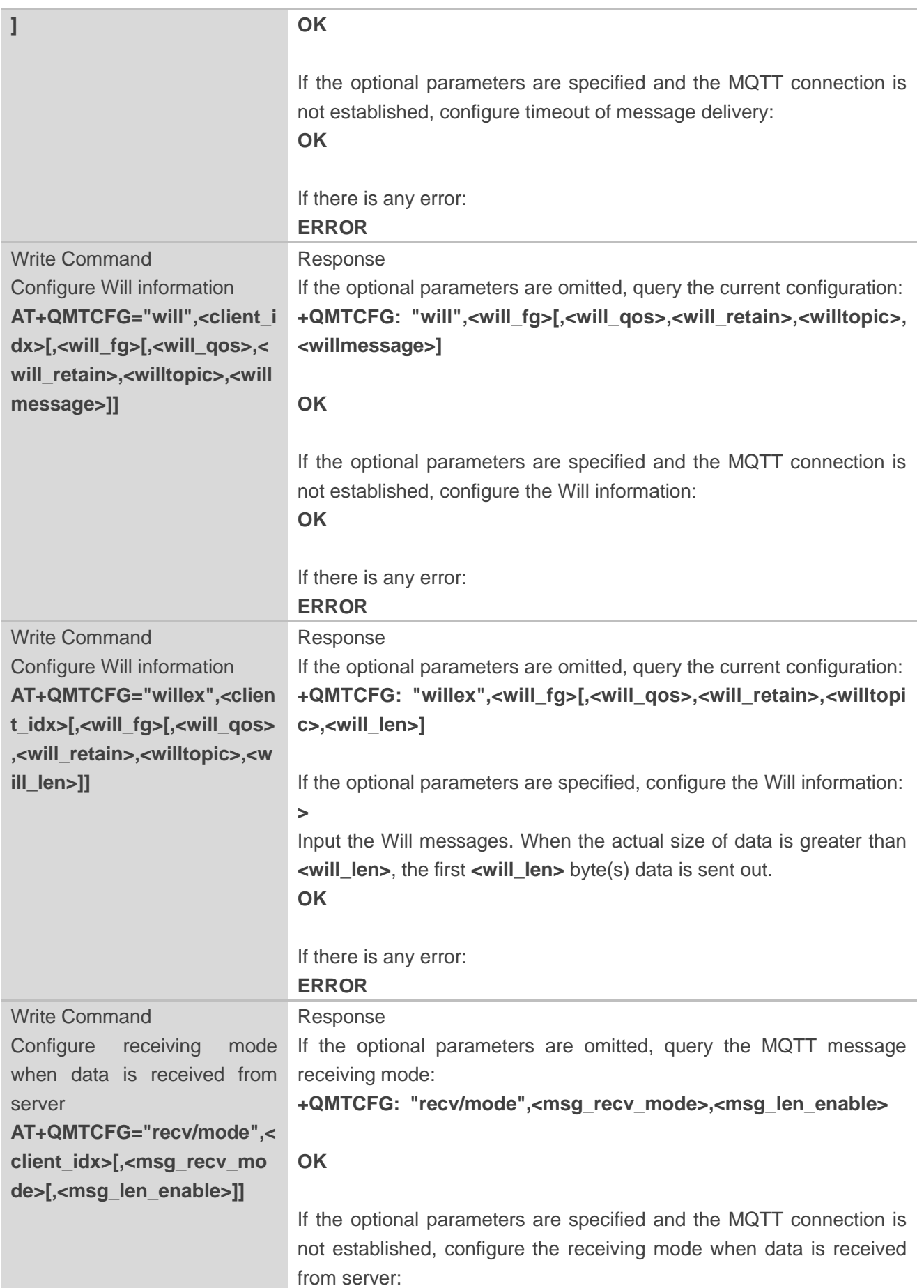

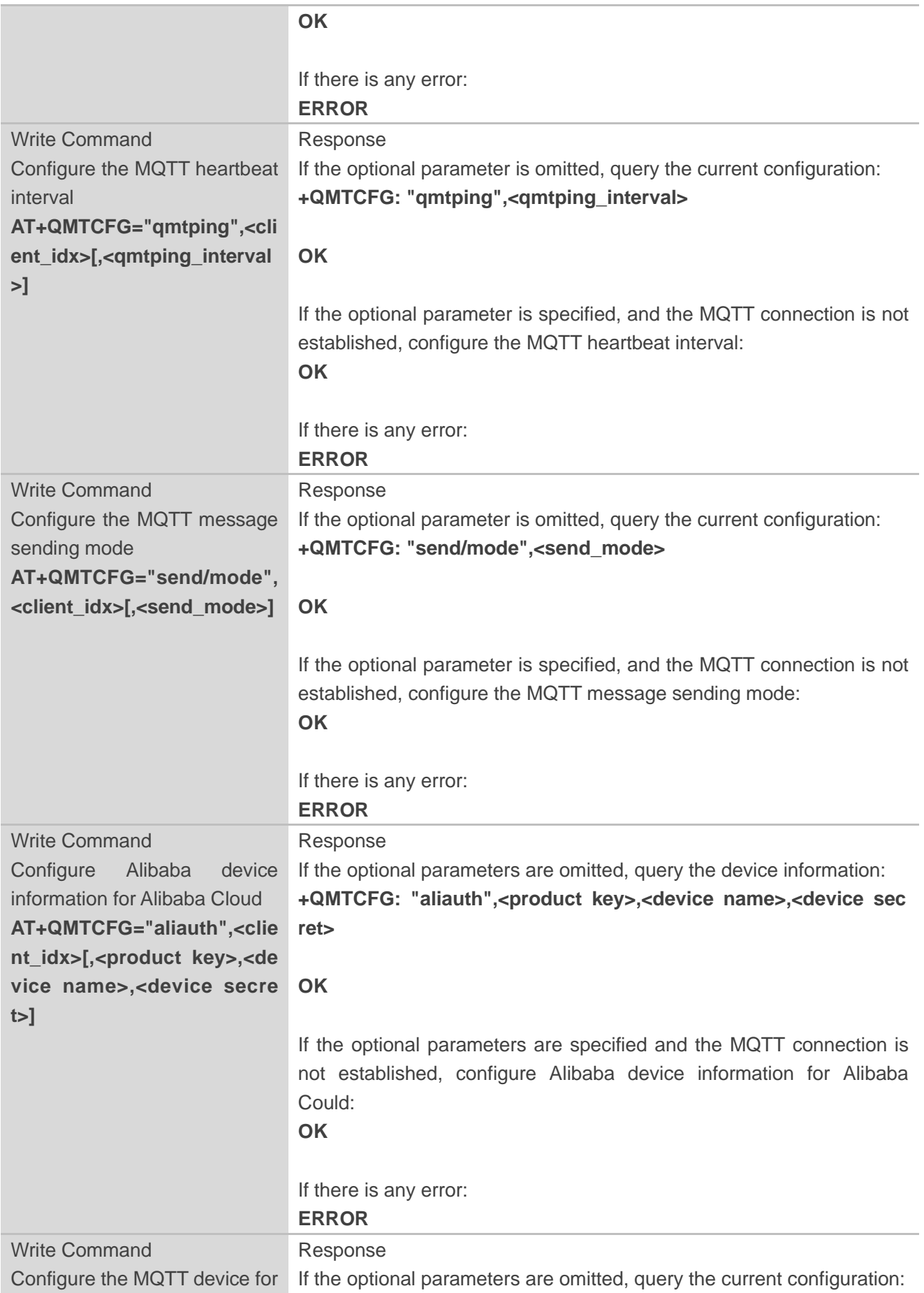

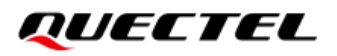

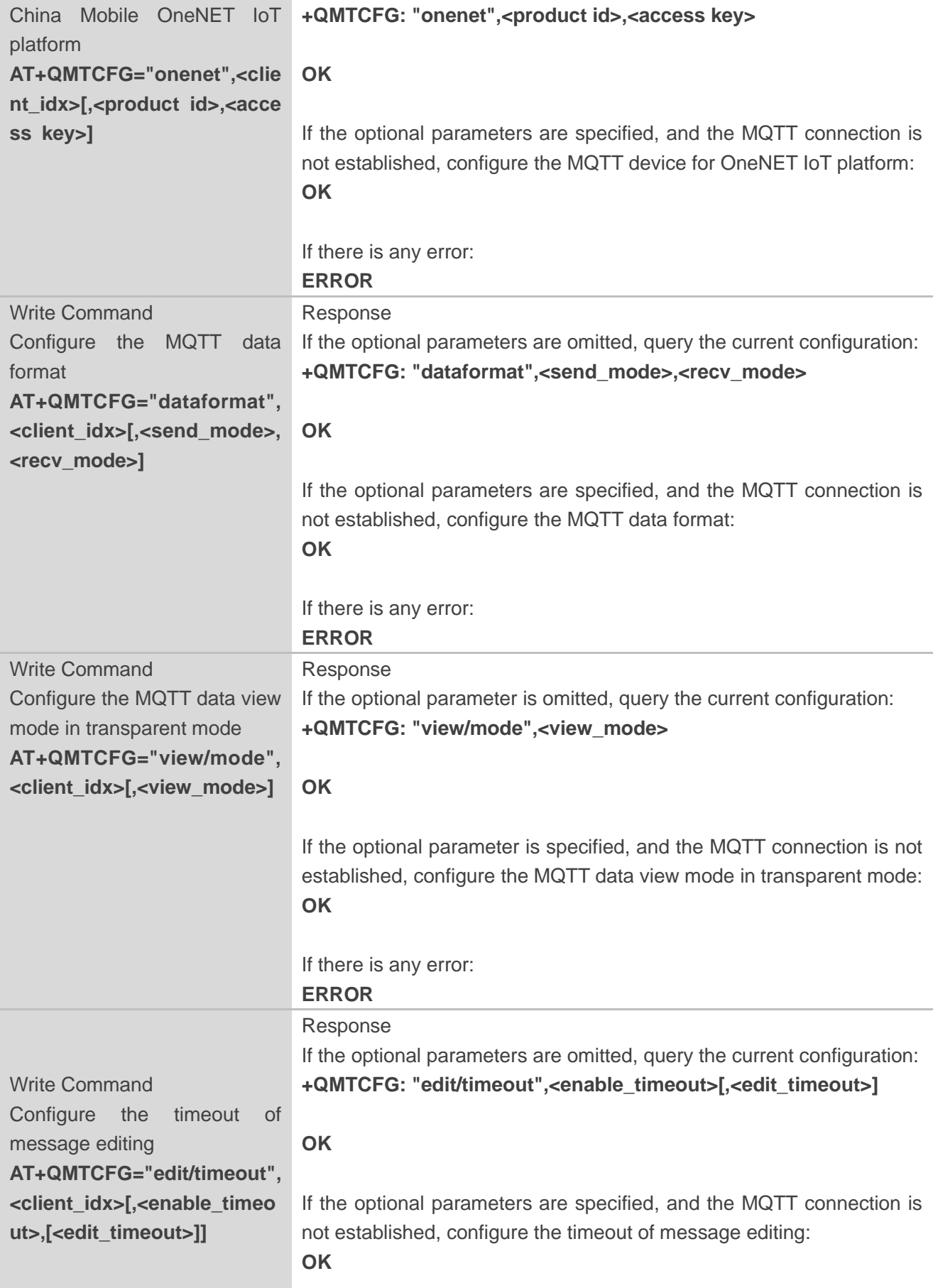

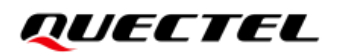

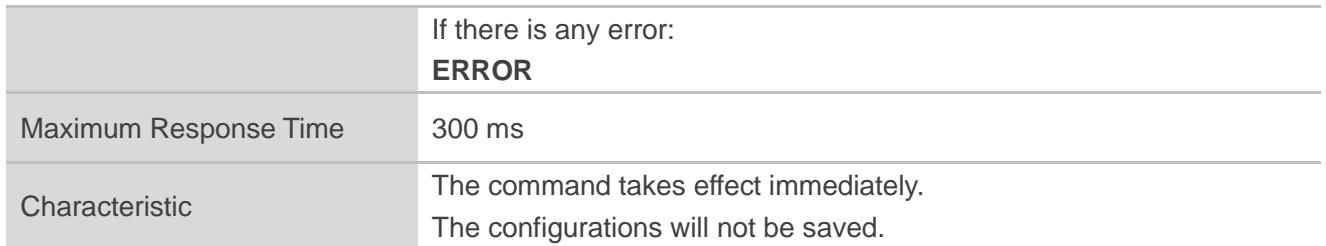

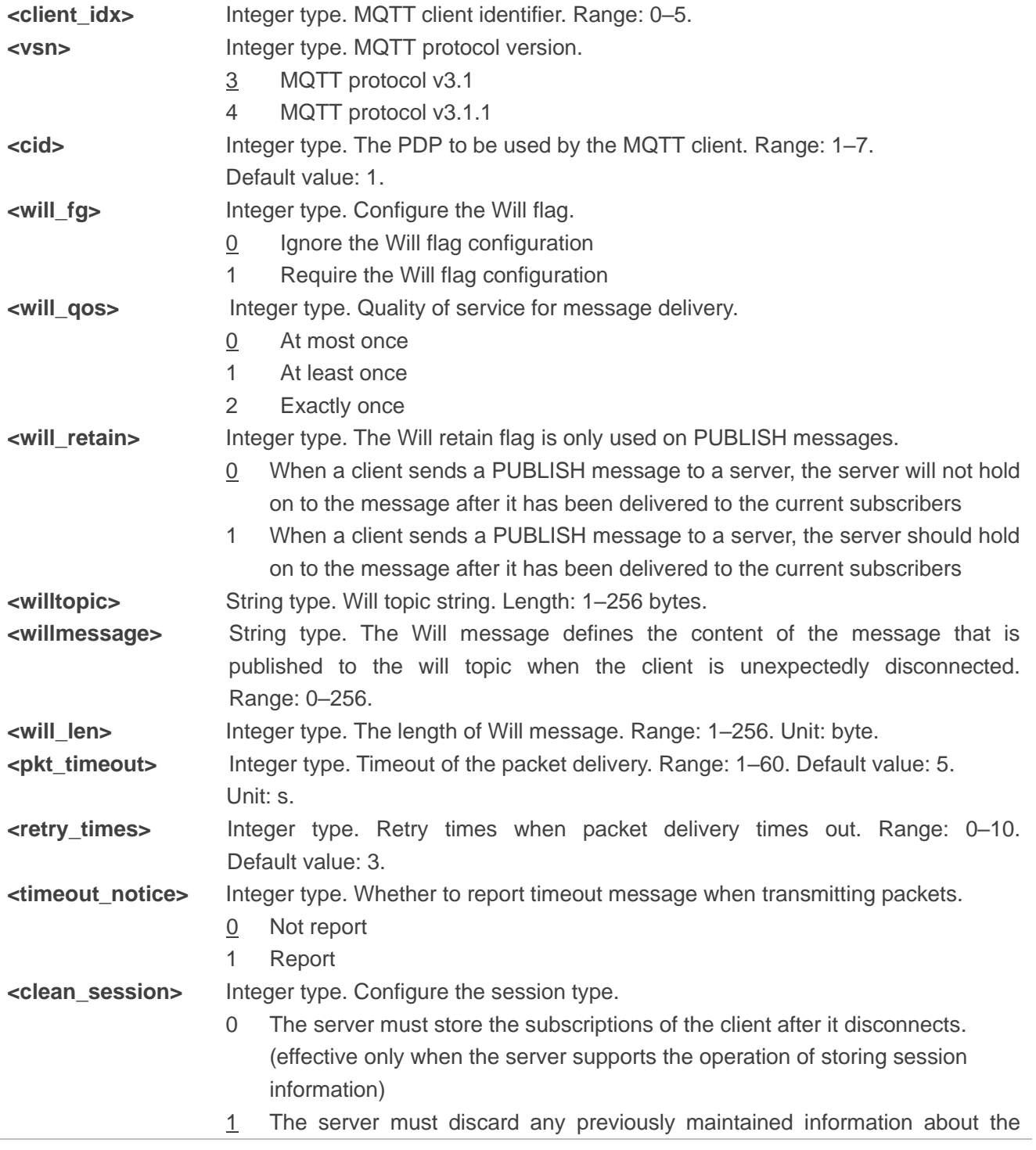

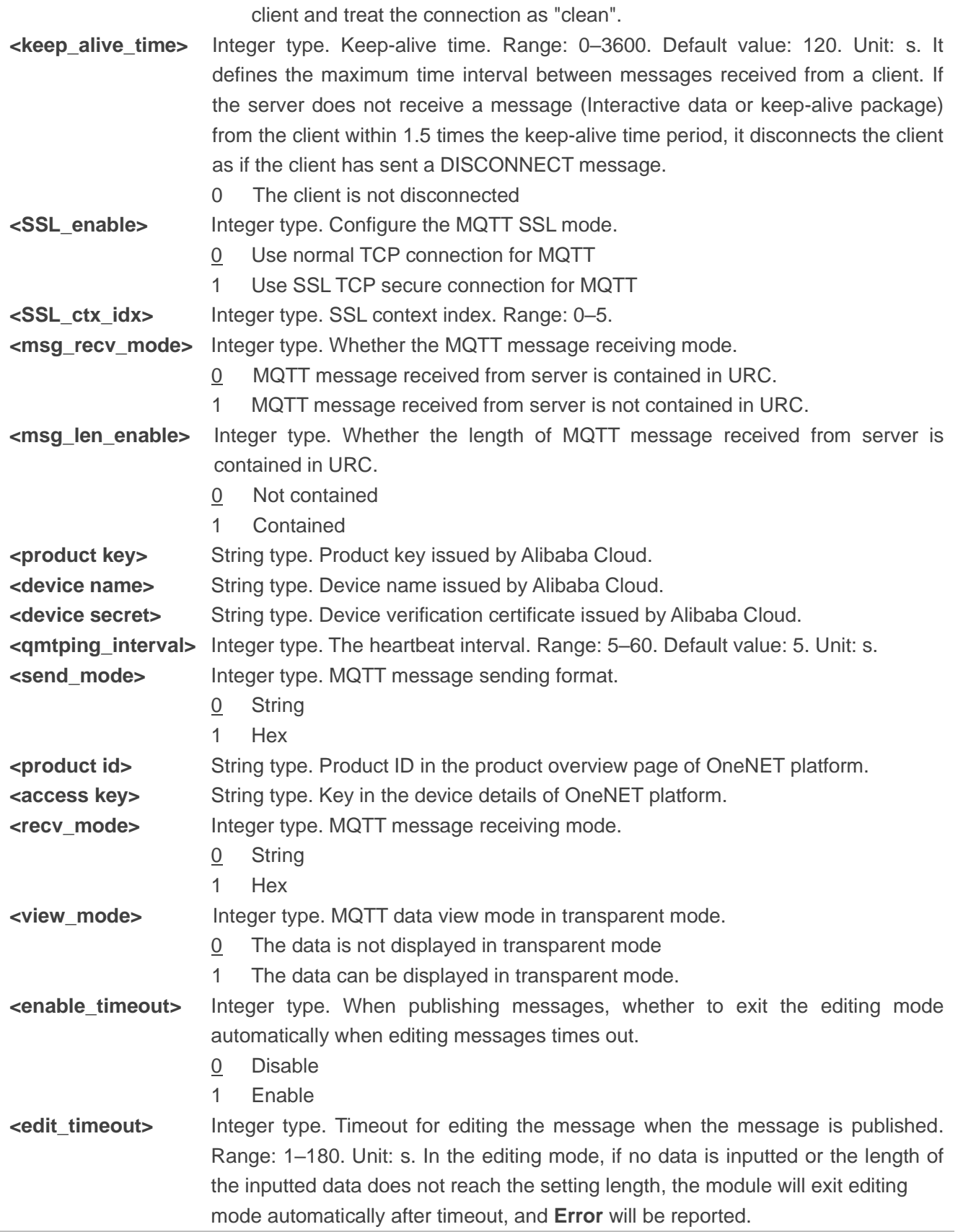

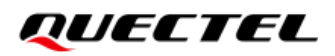

#### **NOTES**

- 1. If **<will\_fg>**=1, then **<will\_qos>**, **<will\_retain>**, **<willtopic>** and **<willmessage>** must be present. Otherwise, they are omitted.
- 2. If MQTT connection is configured to SSL mode, **<SSL\_ctx\_idx>** must be specified. Also, you can use **AT+QSSLCFG** to configure the SSL version, cipher suite, secure level, CA certificate, client certificate, client secret key and ignorance of RTC time, which need to be used in MQTT SSL handshake. For more details, please refer to *document [1]*.
- 3. It is crucial to ensure message delivery does not timeout while the message is still being sent.
- 4. **AT+QMTCFG="aliauth"** is only used for Alibaba Cloud. If it is configured, **<username>** and **<password>** in **AT+QMTCONN** can be omitted.

#### <span id="page-17-0"></span>**3.3.2. AT+QMTOPEN Open a Network for MQTT Client**

This command opens a network for MQTT client.

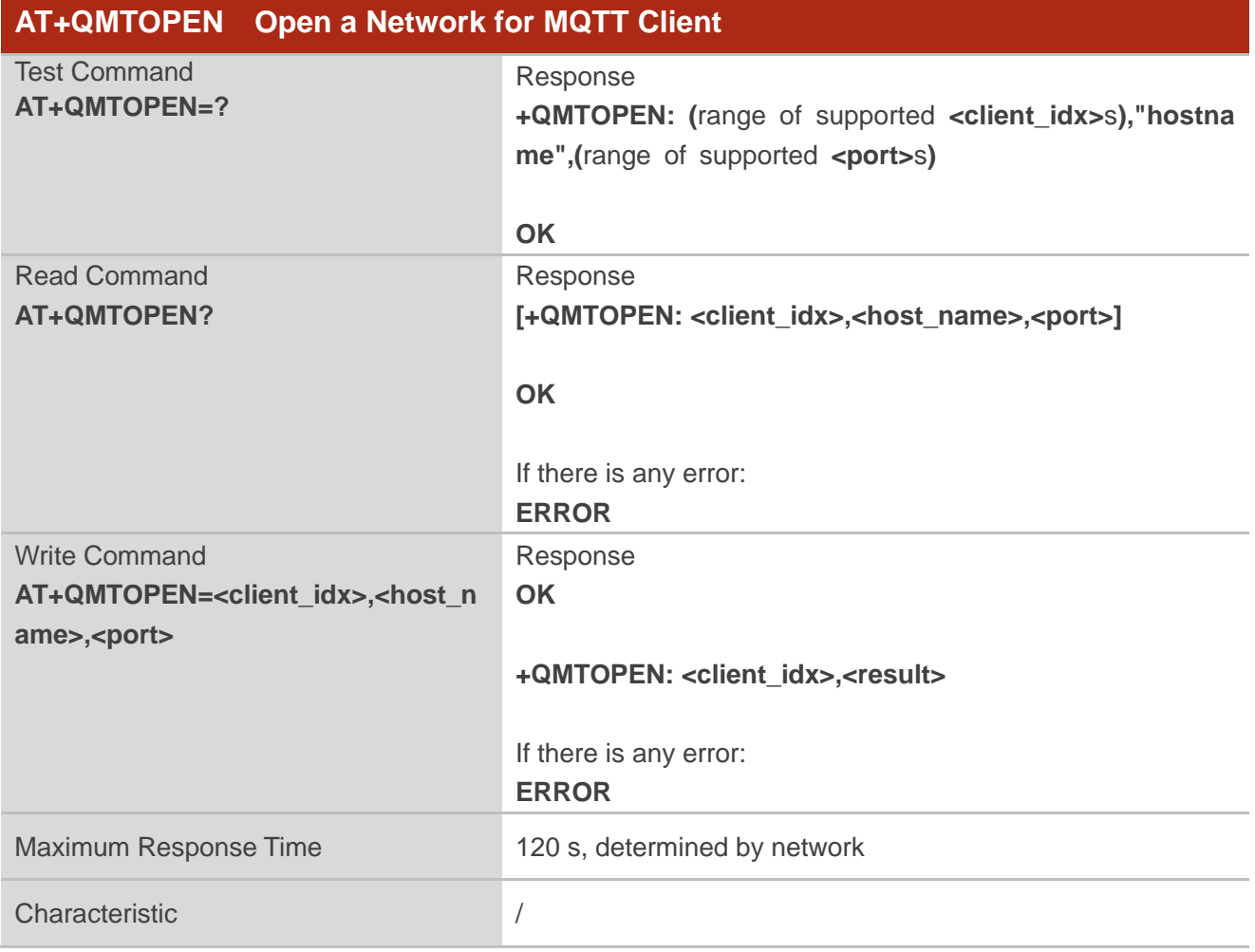

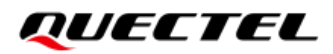

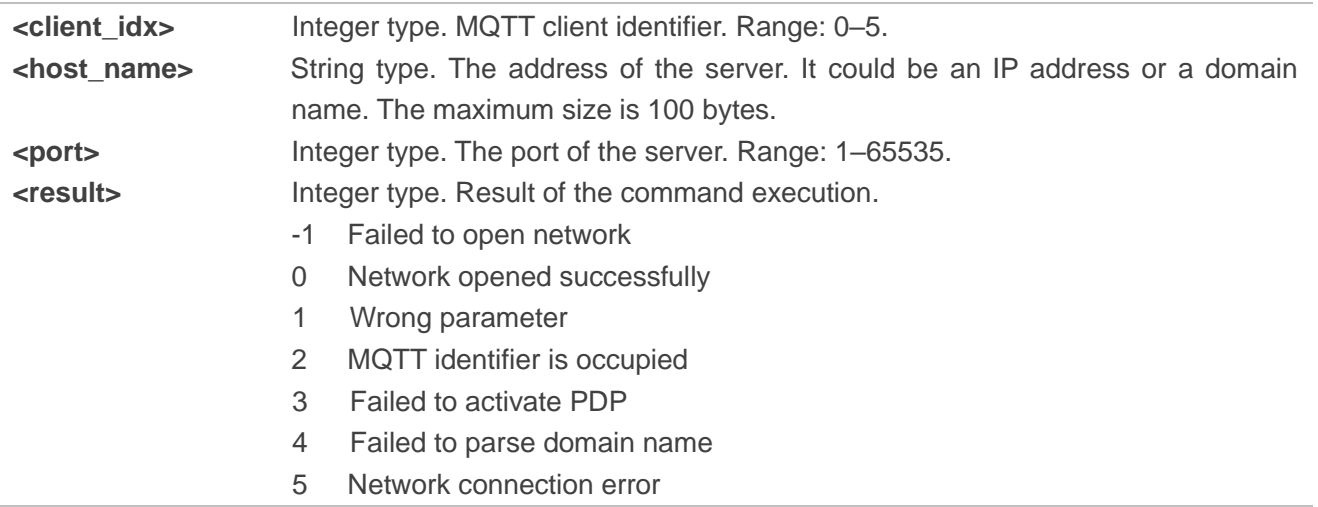

#### <span id="page-18-0"></span>**3.3.3. AT+QMTCLOSE Close a Network for MQTT Client**

This command closes a network for MQTT client.

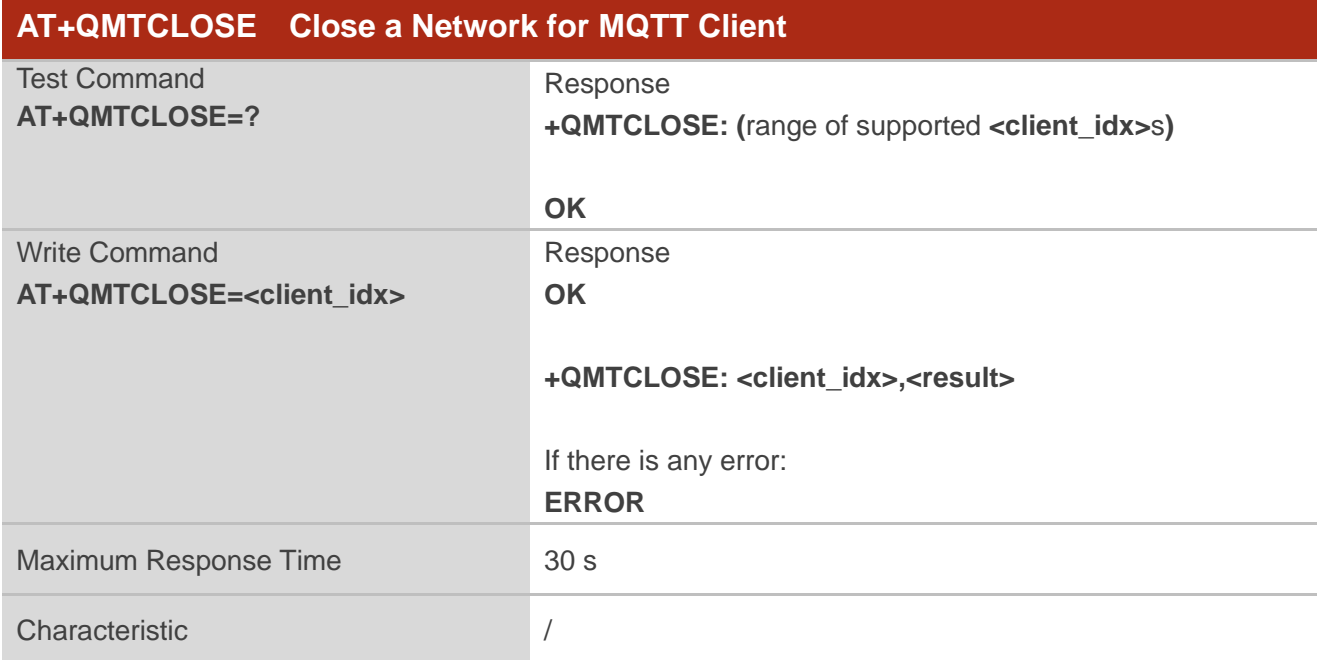

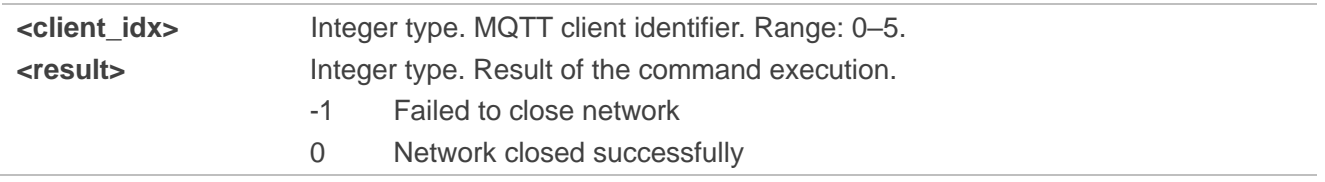

#### <span id="page-19-0"></span>**3.3.4. AT+QMTCONN Connect a Client to MQTT Server**

This command connects a client to MQTT server. When a TCP/IP socket connection is established from a client to a server, a protocol level session must be created using a CONNECT flow.

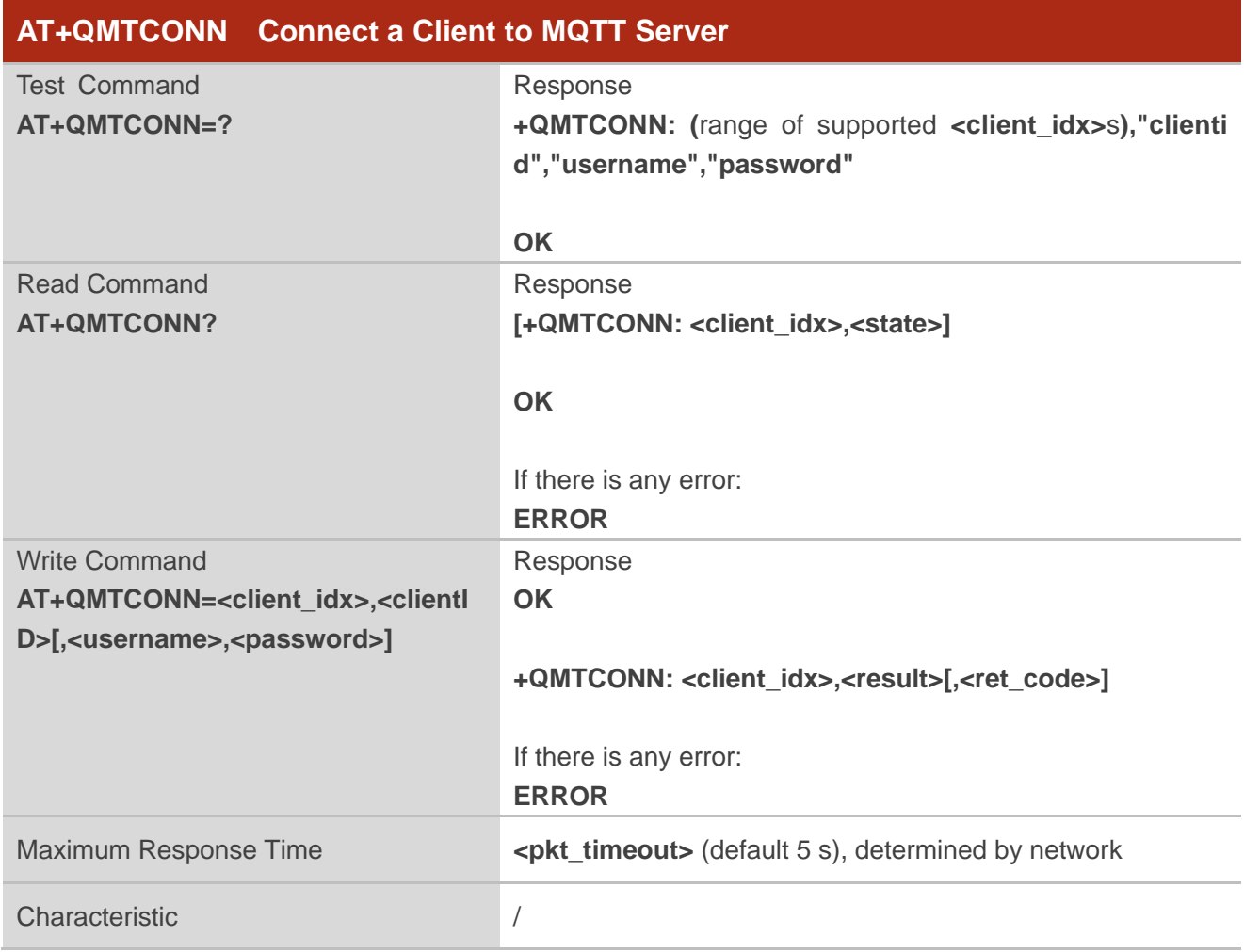

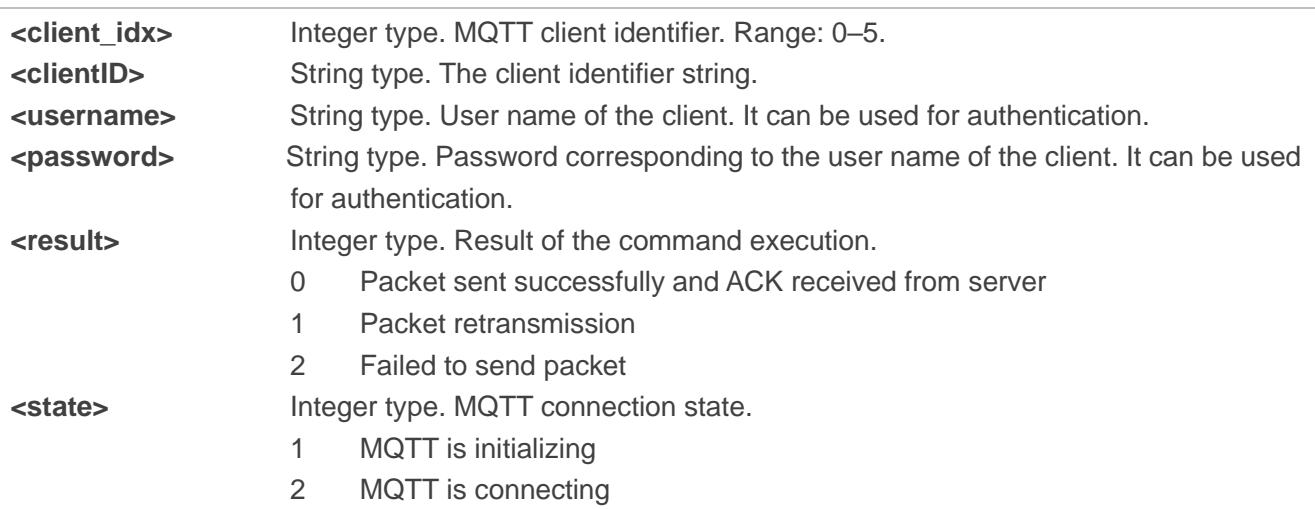

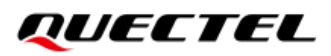

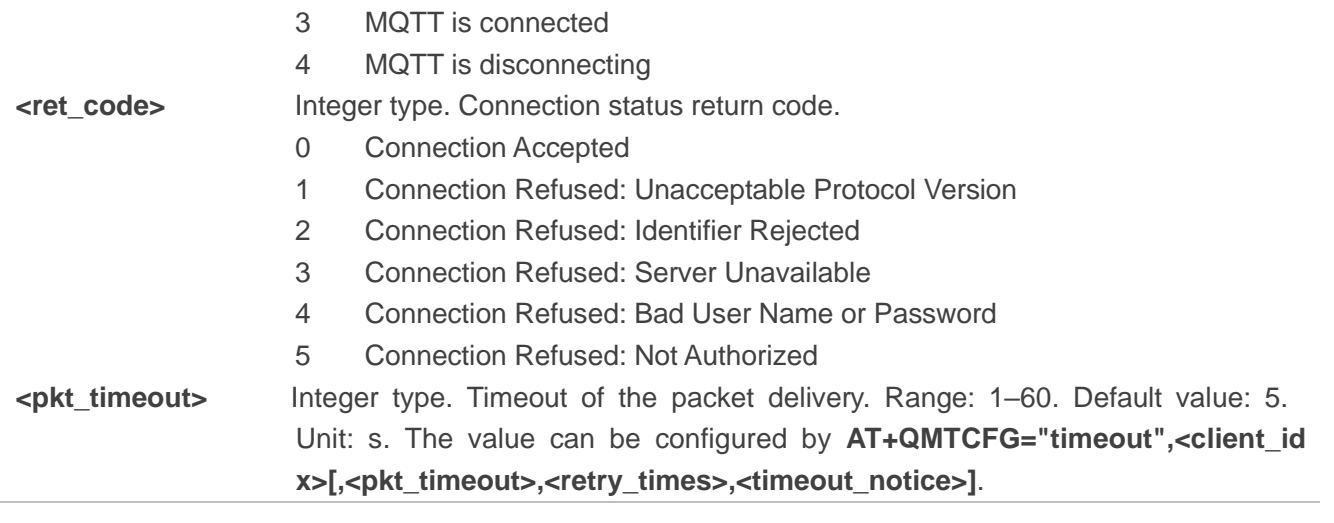

**NOTE**

If a client with the same client ID is already connected to the server, the "older" client must be disconnected by the server before completing the CONNECT flow of the new client.

#### <span id="page-20-0"></span>**3.3.5. AT+QMTDISC Disconnect a Client from MQTT Server**

This command disconnects a client from MQTT server. A DISCONNECT message is sent from the client to the server to indicate that it is about to close its TCP/IP connection.

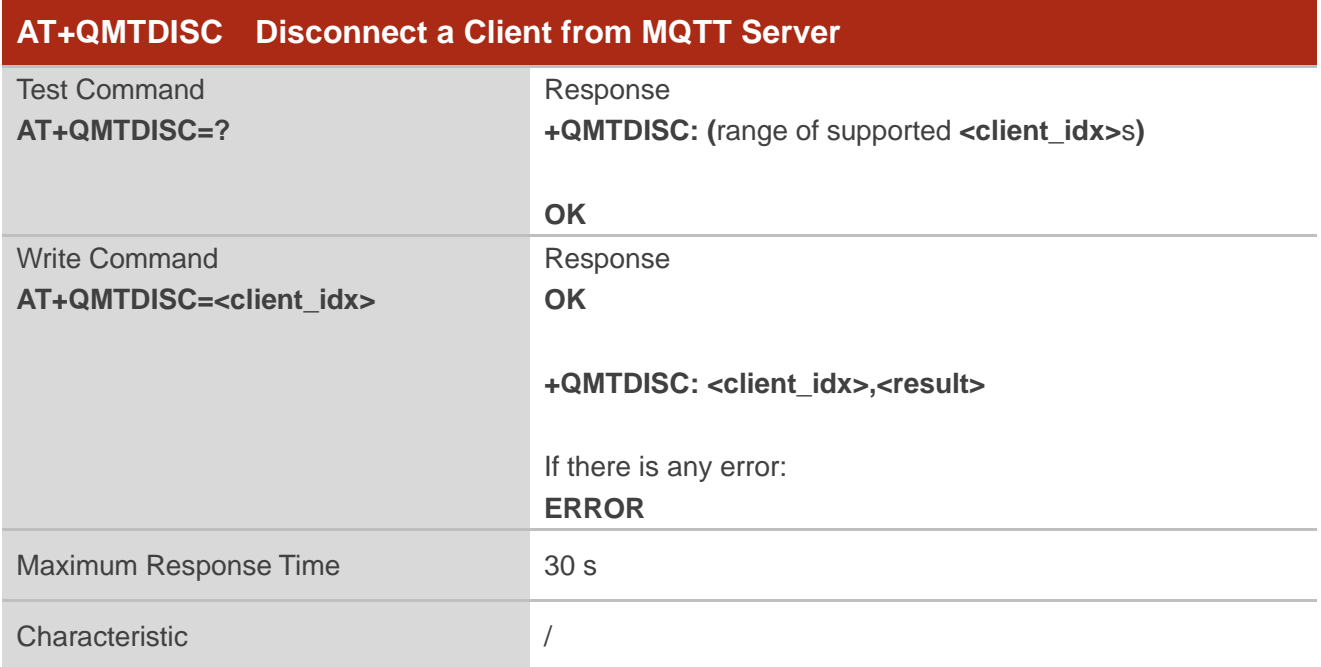

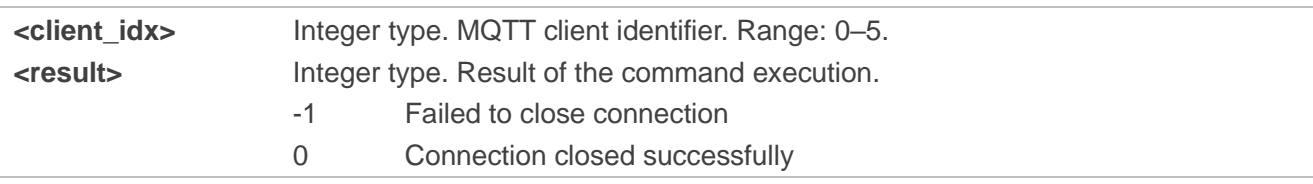

#### <span id="page-21-0"></span>**3.3.6. AT+QMTSUB Subscribe to Topics**

This command subscribes to one or more topics. A SUBSCRIBE message is sent by a client to register an interest in one or more topics with the server. Messages published to these topics are delivered from the server to the client as PUBLISH messages.

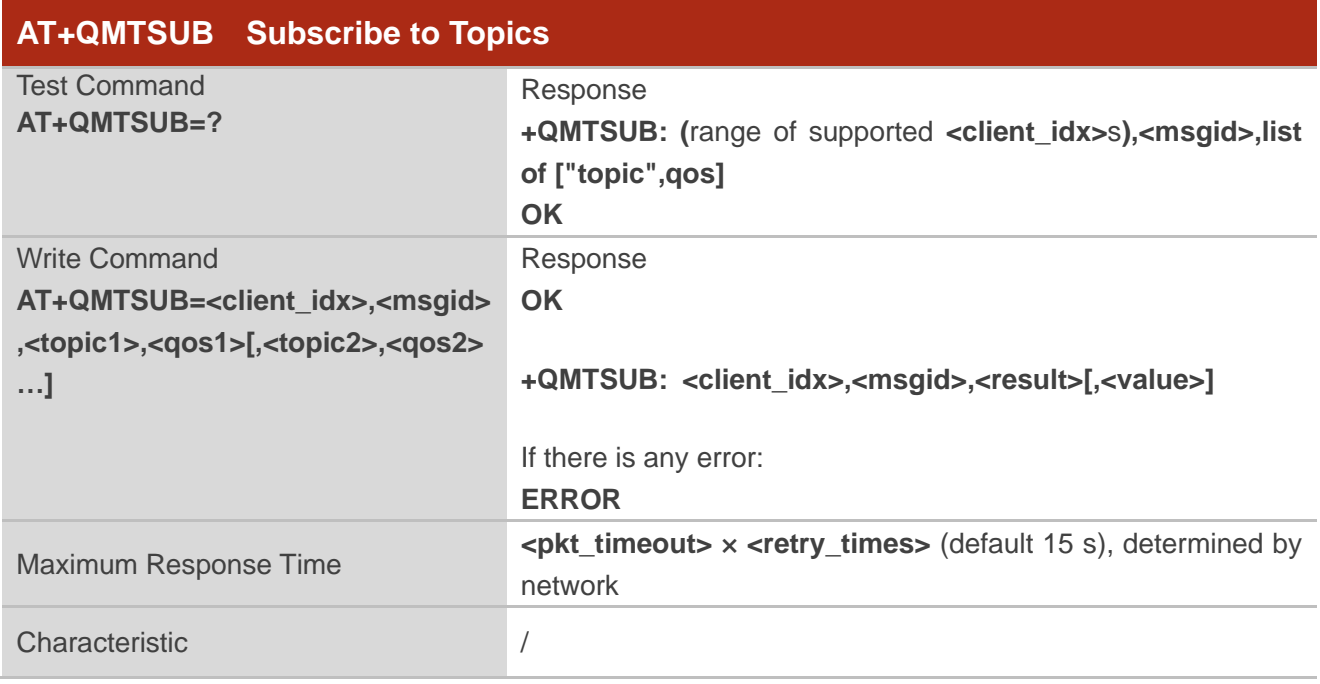

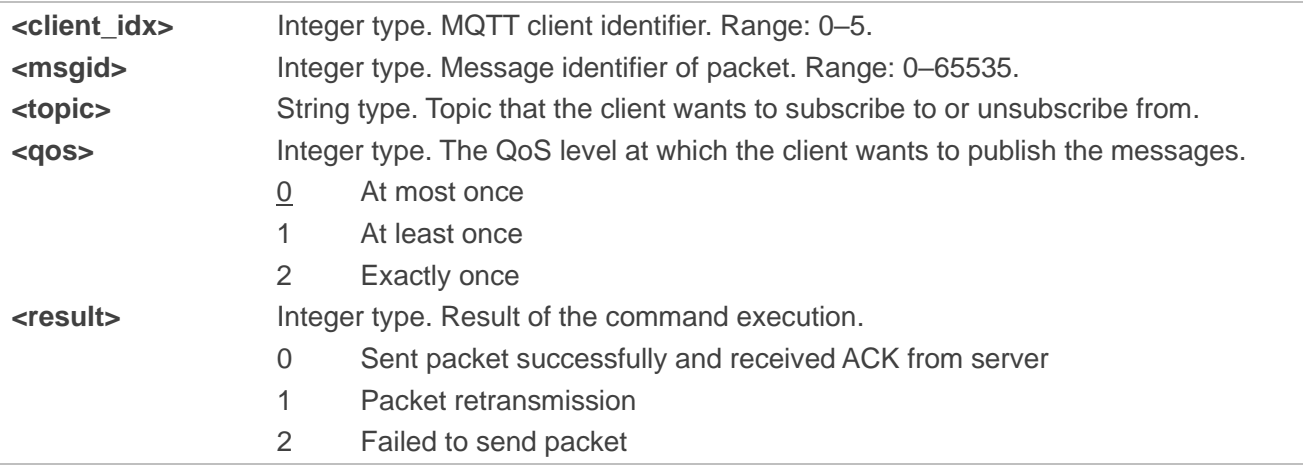

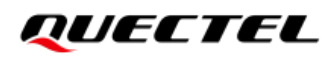

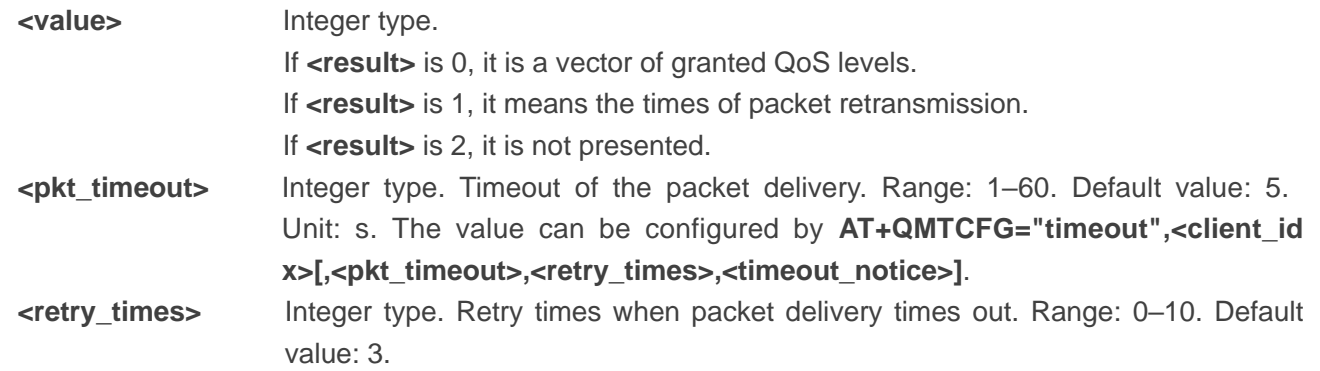

#### **NOTE**

The **<msgid>** is only present in messages where the QoS bits in the fixed header indicate QoS level 1 or 2. It must be unique amongst the set of "inflight" messages in a particular direction of communication. It typically increases by exactly one from one message to the next, but it is not compulsory in practical applications.

#### <span id="page-22-0"></span>**3.3.7. AT+QMTUNS Unsubscribe from Topics**

This command unsubscribes from one or more topics. An UNSUBSCRIBE message is sent by the client to the server to unsubscribe from named topics.

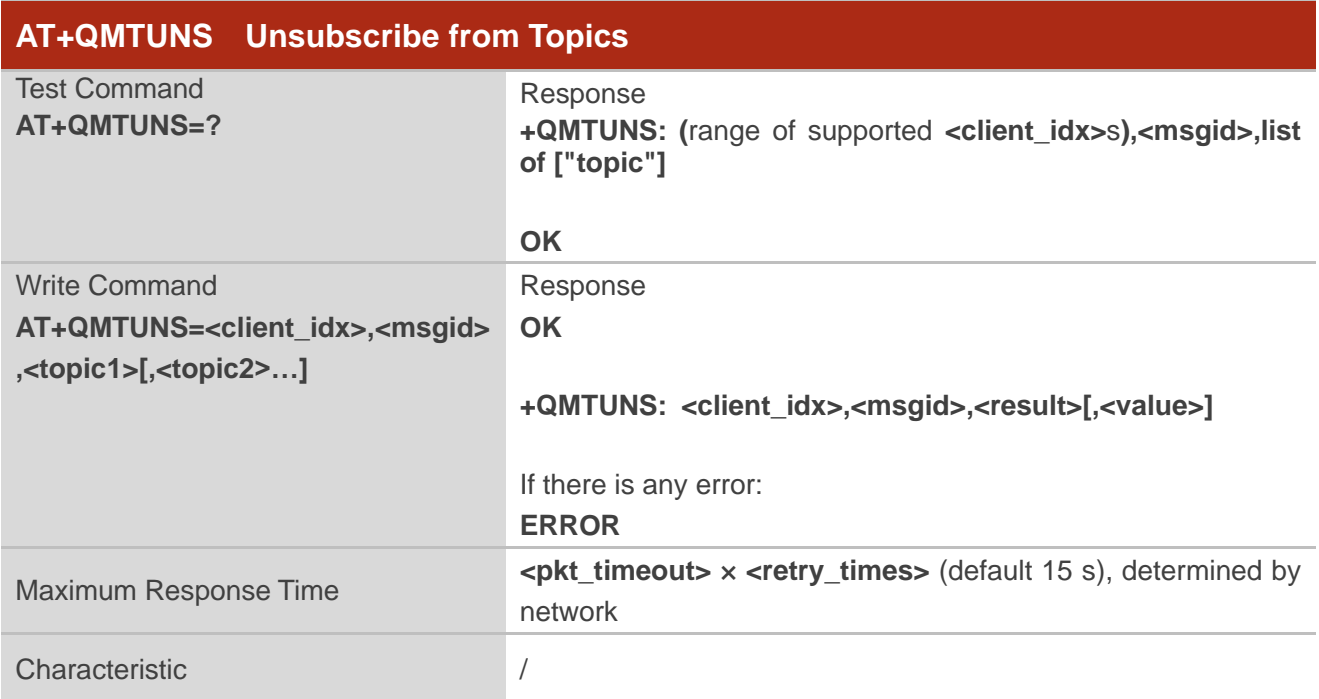

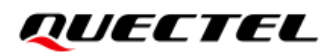

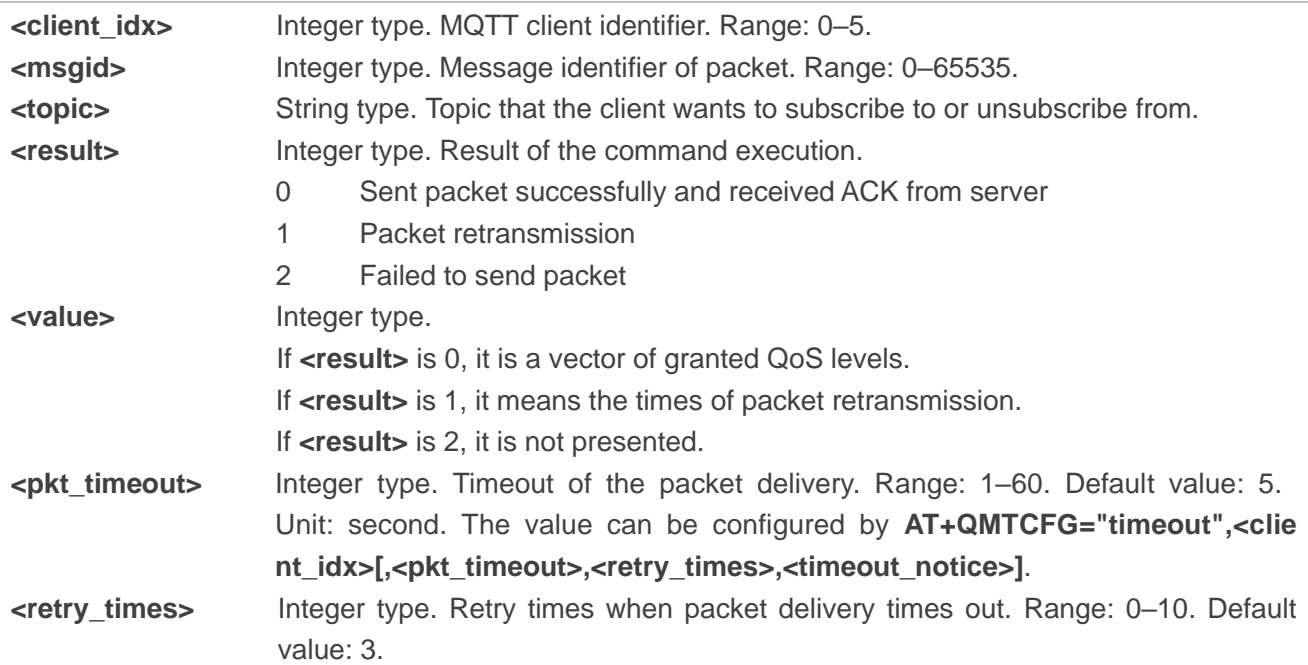

#### <span id="page-23-0"></span>**3.3.8. AT+QMTPUBEX Publish Messages**

This command publishes messages with fixed length by a client to a server for distribution to interested subscribers. Each PUBLISH message is associated with a topic name. If a client subscribes to one or more topics, any message published to those topics are sent by the server to the client as a PUBLISH message.

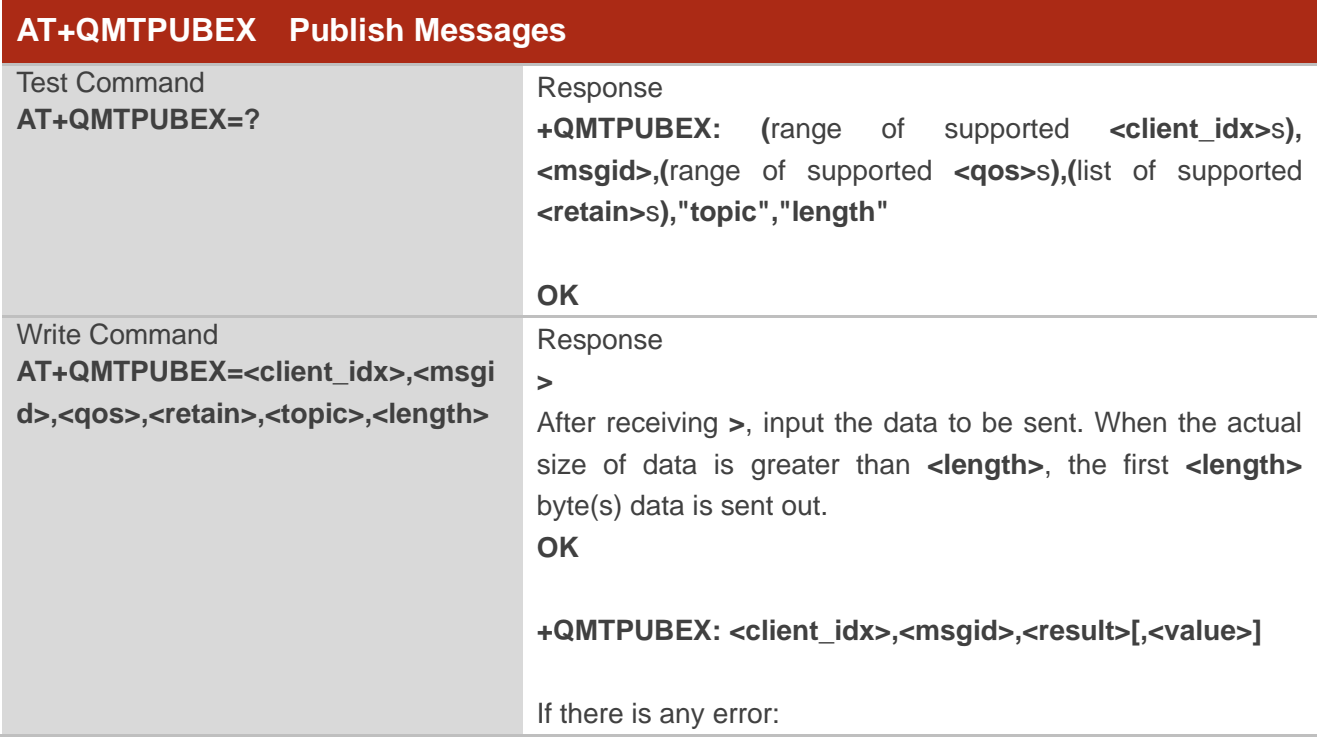

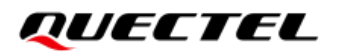

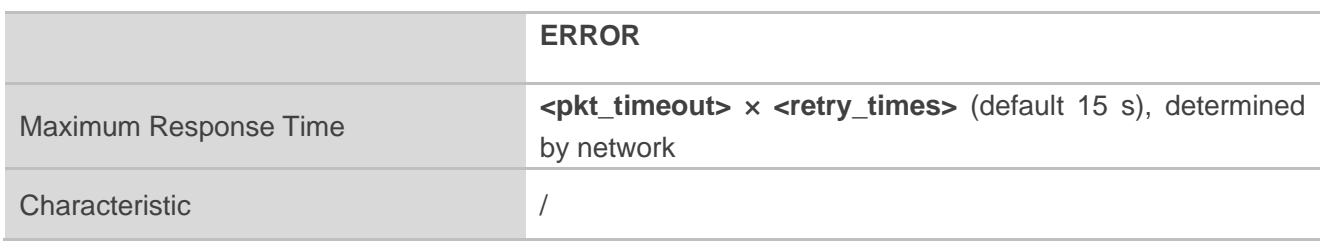

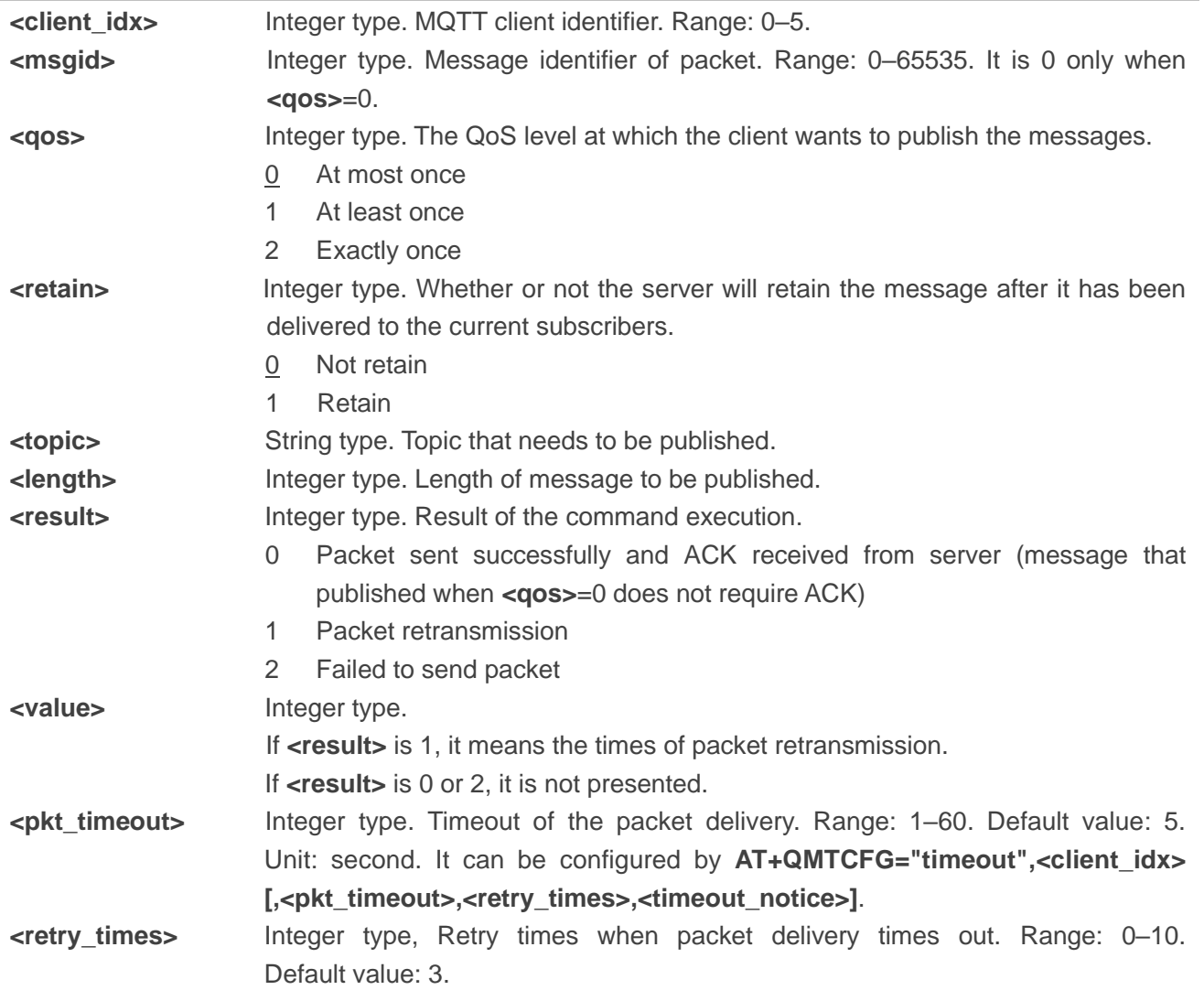

#### **NOTES**

- 1. If this command is executed successfully and **OK** is returned, the client can continue to publish new packet. The maximum quantity of to-be-transmitted packets should not be greater than the inflight window size (5); otherwise, **ERROR** is returned.
- 2. After executing this command, the client is ready to send data, which is sent as payload. The maximum length of the input data is 1500 bytes at a time.
- 3. PUBLISH messages can be sent either from a publisher to the server, or from the server to a

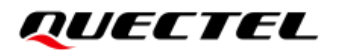

subscriber. When a server publishes messages to a subscriber, the following URC is returned to notify the host to read the received data that is reported from MQTT server: **+QMTRECV: <client\_idx>,<msgid>,<topic>[,<payload\_length>],<payload>**. For more details about the URC information, please refer to *Chapter 4.2*.

#### <span id="page-25-0"></span>**3.3.9. AT+QMTRECV Read Messages from Buffers**

This command reads the messages from the storage buffer where the messages are stored when they are reported by the server.

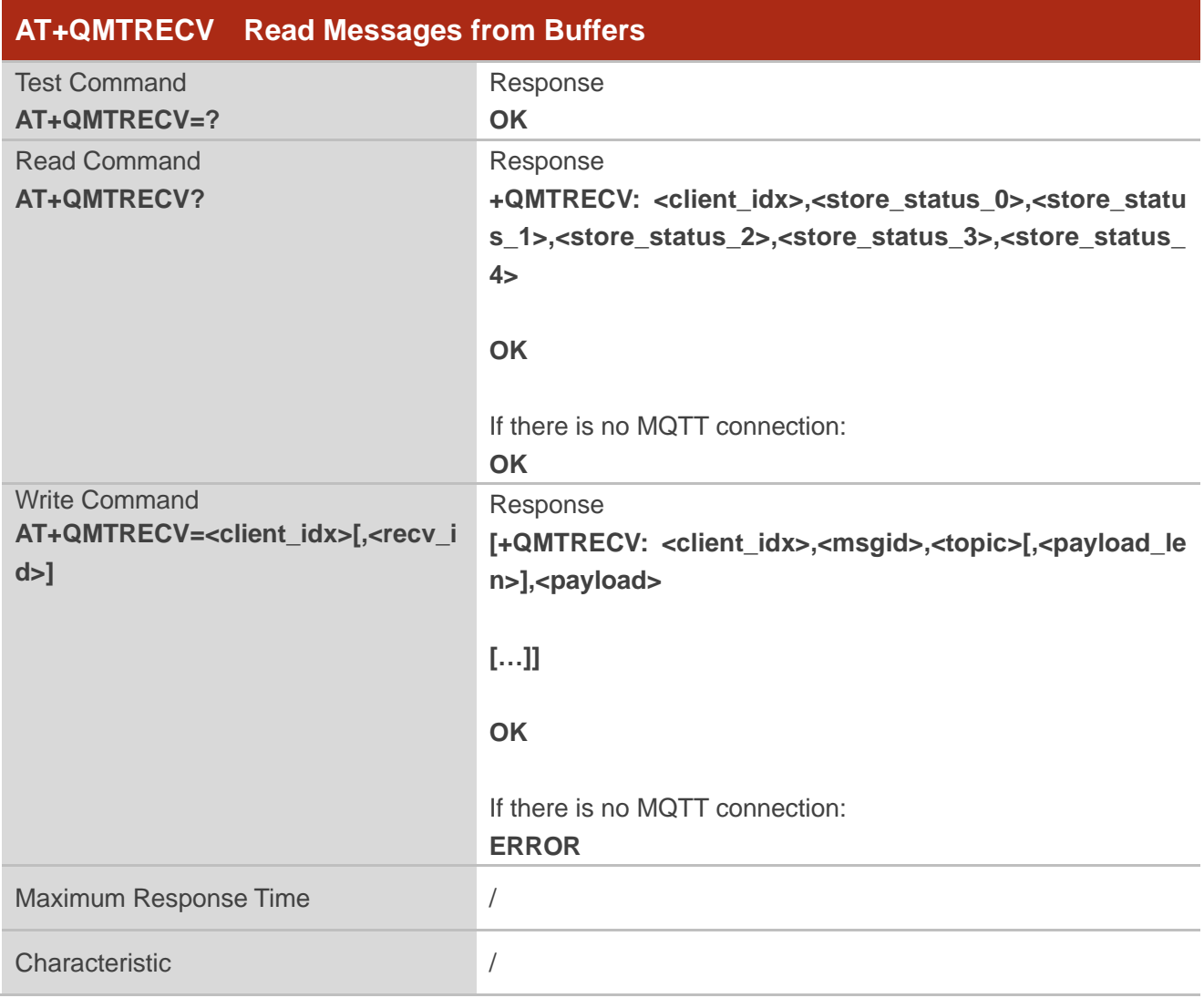

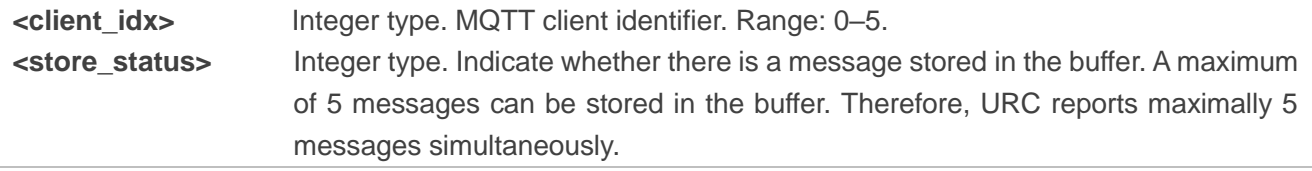

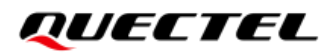

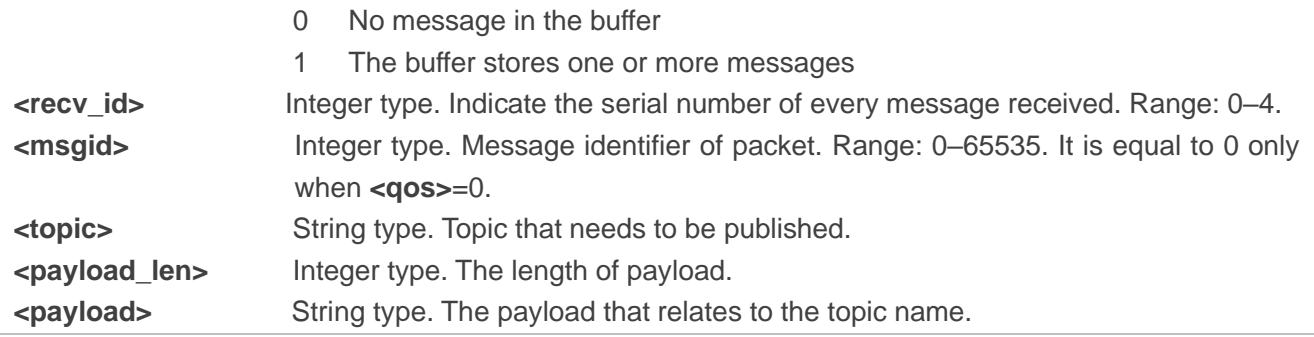

### <span id="page-27-0"></span>**4 MQTT Related URCs**

This chapter describes MQTT related URCs.

#### <span id="page-27-2"></span>**Table 3: MQTT Related URCs**

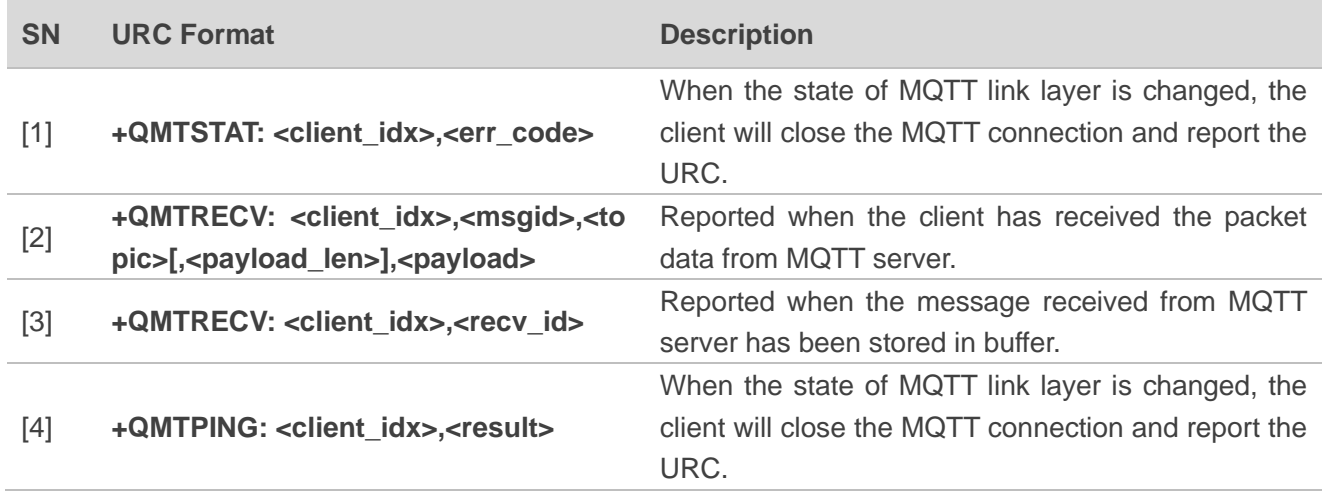

#### <span id="page-27-1"></span>**4.1. +QMTSTAT URC to Indicate State Change in MQTT Link Layer**

The URC begins with **+QMTSTAT:**. It is reported when there is a change in the state of MQTT link layer.

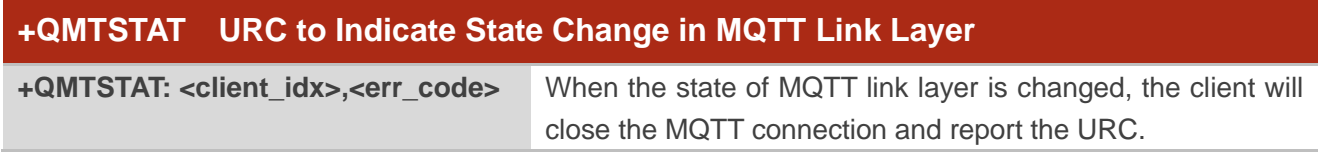

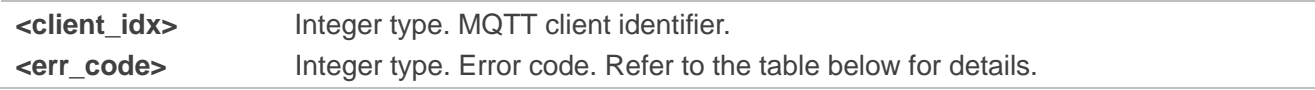

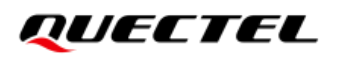

#### <span id="page-28-1"></span>**Table 4: Error Codes of the URC**

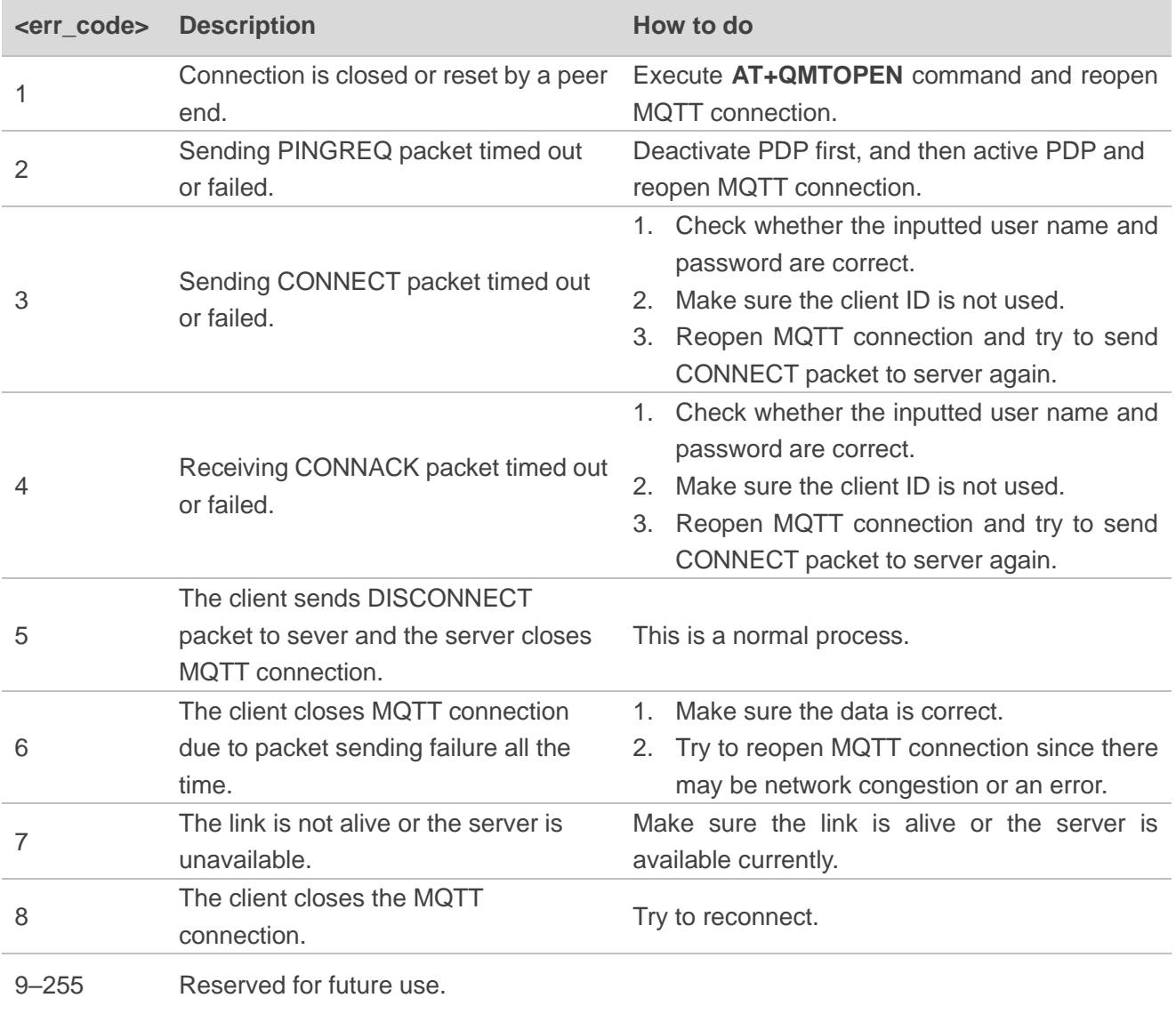

#### <span id="page-28-0"></span>**4.2. +QMTRECV URC to Notify the Host to Read MQTT Packet Data**

The URC begins with **+QMTRECV:**. It is mainly used to notify the host to read the received MQTT packet data that is reported from MQTT server.

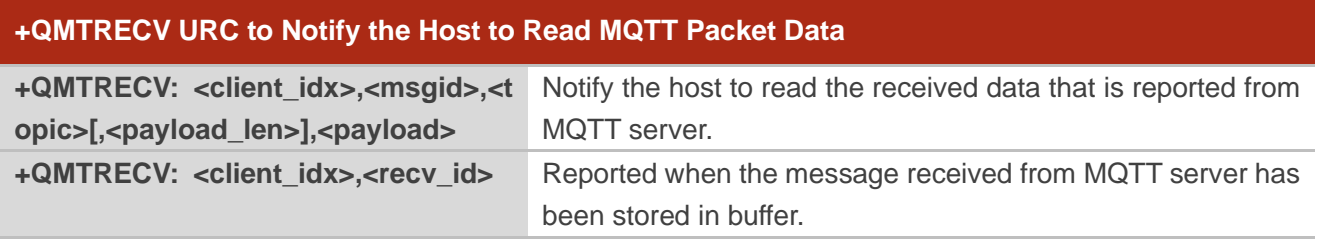

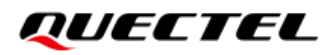

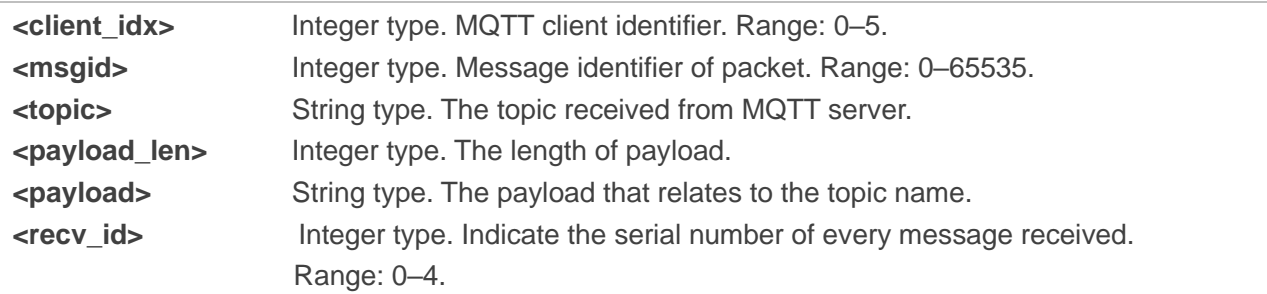

#### <span id="page-29-0"></span>**4.3. +QMTPING URC to Indicate PING State of Keep-alive in MQTT**

The URC begins with **+QMTPING:**. It is reported when server receives no message from the client within 1.5 times the keep-alive time period and it will disconnect the client as if the client has sent a DISCONNECT message.

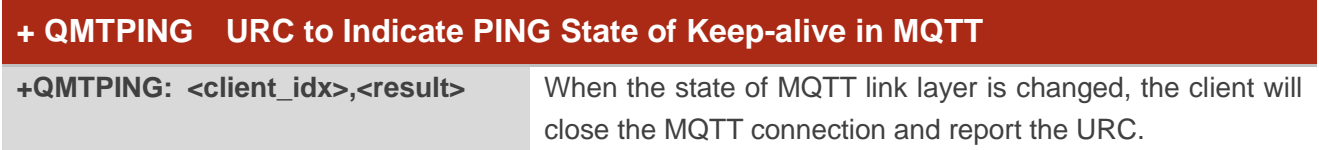

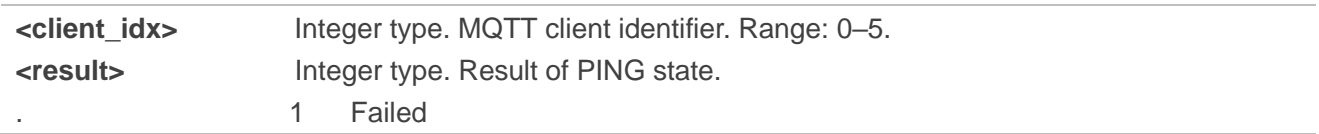

### <span id="page-30-0"></span>**5 Examples**

This chapter gives the examples to explain how to use MQTT related AT commands.

#### <span id="page-30-1"></span>**5.1. Example of MQTT Operation Without SSL**

```
//Configure receiving mode.
AT+QMTCFG="recv/mode",0,0,1
OK
//Configure Alibaba device information for Alibaba cloud.
AT+QMTCFG="aliauth",0,"oyjtmPl5a5j","MQTT_TEST","wN9Y6pZSIIy7Exa5qVzcmigEGO4kAazZ"
OK
AT+QMTOPEN=? 
+QMTOPEN: (0-5),"hostname",(1-65535)
OK
//Open a network for MQTT client.
AT+QMTOPEN=0,"iot-as-mqtt.cn-shanghai.aliyuncs.com",1883
OK
+QMTOPEN: 0,0 //Opened the MQTT client network successfully.
AT+QMTOPEN? 
+QMTOPEN: 0,"iot-as-mqtt.cn-shanghai.aliyuncs.com",1883
OK
AT+QMTCONN=?
+QMTCONN: (0-5),"clientid","username","password"
OK
//Connect a client to MQTT server.
//If Alibaba Cloud is connected, customers can use AT+QMTCFG="aliauth" command to configure the 
device information in advance, and do not need to provide username/password here anymore.
AT+QMTCONN=0,"clientExample"
OK
+QMTCONN: 0,0,0 //Connected the client to MQTT server successfully.
AT+QMTSUB=?
+QMTSUB: (0-5), <msgid>,list of ["topic",qos]
```
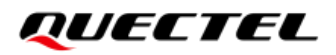

**OK** //Subscribe to topics. **AT+QMTSUB=0,1,"topic/example",2 OK**

```
+QMTSUB: 0,1,0,2
AT+QMTSUB=0,1,"topic/pub",0
OK
```
**+QMTSUB: 0,1,0,0**

//If a client subscribes to a topic and other devices publish the same topic to the server, the module will report the following information.

**+QMTRECV: 0,0,"topic/example",36,"This is the payload related to topic"**

//Unsubscribe from topics.

**AT+QMTUNS=0,2,"topic/example" OK**

#### **+QMTUNS: 0,2,0**

#### **AT+QMTPUBEX=?**

```
+QMTPUBEX: (0-5),<msgid>,(0-2),(0,1),"topic","length"
```
#### **OK**

//Publish messages. After receiving **>**, input data "**This is test data, hello MQTT.**" and then send it. The maximum length of the data is 1500 bytes and the data that beyond 1500 bytes is omitted.

**AT+QMTPUBEX=0,0,0,0,"topic/pub",30 > This is test data, hello MQTT.**

**OK**

#### **+QMTPUBEX: 0,0,0**

//If a client subscribes to a topic named "topic/pub" and other devices publish the same topic to the server, the module reports the following information.

**+QMTRECV: 0,0,"topic/pub",30,"This is test data, hello MQTT."** 

//Disconnect a client from MQTT server.

#### **AT+QMTDISC=0**

**OK**

**+QMTDISC: 0,0** //Connection closed successfully.

#### <span id="page-32-0"></span>**5.2. Example of MQTT Operation with SSL**

//Configure receiving mode. **AT+QMTCFG="recv/mode",0,0,1 OK** //Configure MQTT session into SSL mode. **AT+QMTCFG="SSL",0,1,2 OK** //If SSL authentication mode is "server authentication", store CA certificate to UFS. **AT+QFUPL="UFS:cacert.pem",1758,100 CONNECT <Input the cacert.pem data, the size is 1758 bytes> +QFUPL: 1758,384a OK** //If SSL authentication mode is "server authentication", store CC certificate to UFS. **AT+QFUPL="UFS:client.pem",1220,100 CONNECT <Input the client.pem data, the size is 1220 bytes> +QFUPL: 1220,2d53 OK** //If SSL authentication mode is "server authentication", store CK certificate to UFS. **AT+QFUPL="UFS:user\_key.pem",1679,100 CONNECT <Input the user\_key.pem data, the size is 1679 bytes> +QFUPL: 1679,335f OK** //Configure CA certificate. **AT+QSSLCFG="cacert",2,"UFS:cacert.pem" OK** //Configure CC certificate. **AT+QSSLCFG="clientcert",2,"UFS:client.pem" OK** //Configure CK certificate. **AT+QSSLCFG="clientkey",2,"UFS:user\_key.pem" OK** //Configure SSL parameters. **AT+QSSLCFG="seclevel",2,2** //SSL authentication mode: server authentication **OK AT+QSSLCFG="sslversion",2,4** //SSL authentication version **OK**

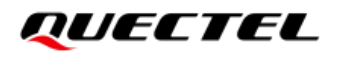

**AT+QSSLCFG="ciphersuite",2,0xFFFF** //Cipher suite **OK AT+QSSLCFG="ignorelocaltime",2,1** //Ignore the time of authentication. **OK** //Start MQTT SSL connection **AT+QMTOPEN=0,"a1zgnxur10j8ux.iot.us-east-1.amazonaws.com",8883 OK +QMTOPEN: 0,0** //Connect to MQTT server. **AT+QMTCONN=0,"M26\_0206" OK +QMTCONN: 0,0,0** //Subscribe to topics. **AT+QMTSUB=0,1,"\$aws/things/M26\_0206/shadow/update/accepted",1 OK +QMTSUB: 0,1,0,1** //Publish messages. **AT+QMTPUBEX=0,1,1,0,"\$aws/things/M26\_0206/shadow/update/accepted",32 >This is publish data from client OK +QMTPUBEX: 0,1,0**

//If a client subscribes to a topic named "\$aws/things/M26\_0206/shadow/update/accepted" and other devices publish the same topic to the server, the module will report the following information. **+QMTRECV: 0,1,"\$aws/things/M26\_0206/shadow/update/accepted",32,"This is publish data from client"**

//Disconnect a client from MQTT server.

**AT+QMTDISC=0**

**OK**

**+QMTDISC: 0,0**

# <span id="page-34-0"></span>**6 Appendix References**

#### <span id="page-34-1"></span>**Table 5: Related Documents**

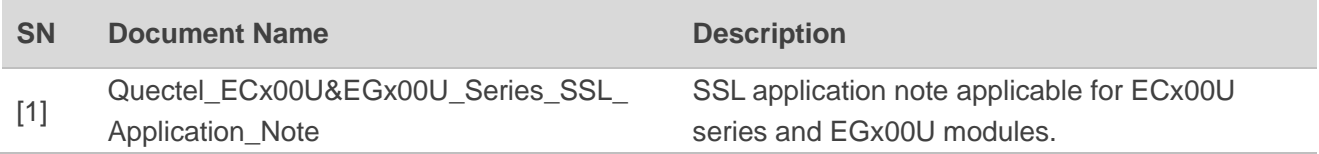

#### <span id="page-34-2"></span>**Table 6: Terms and Abbreviations**

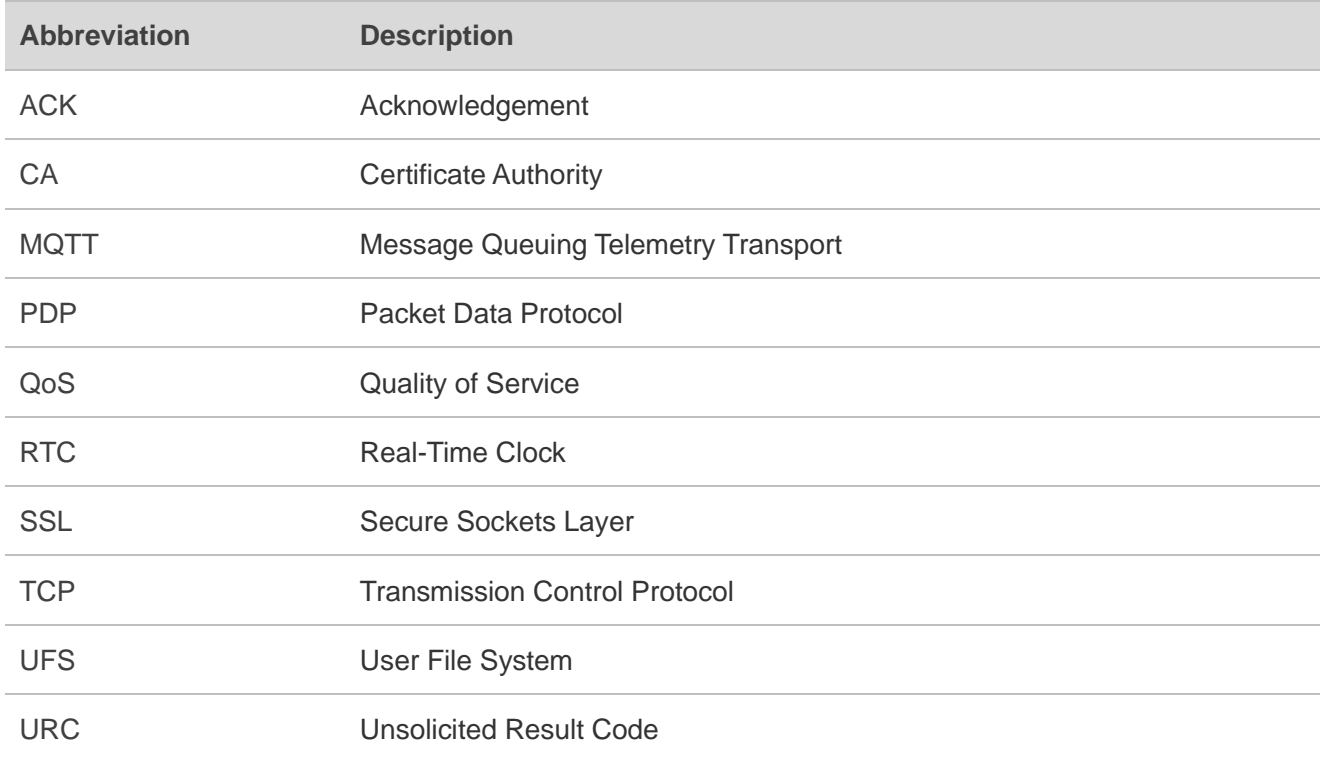